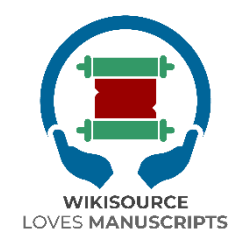

# विकिसोर्स लव्स मेन्यूस्क्रिप्टस **(WiLMa)** दिशानिर्देश

संपादकगण: इल्हाम नरवांसा ू अब्दुल्ला मौलानी महुम्मद निदा फदलन लिलिस शोफियांति

पुसत पेंगकाजियन इस्लाम डान मस्यराकत (PPIM) यूआईएन सियारिफ़ हिदायतुल्लाह, जकार्त विकिमीडिया फाउंडशने 2022

### अंतर्वस्तु

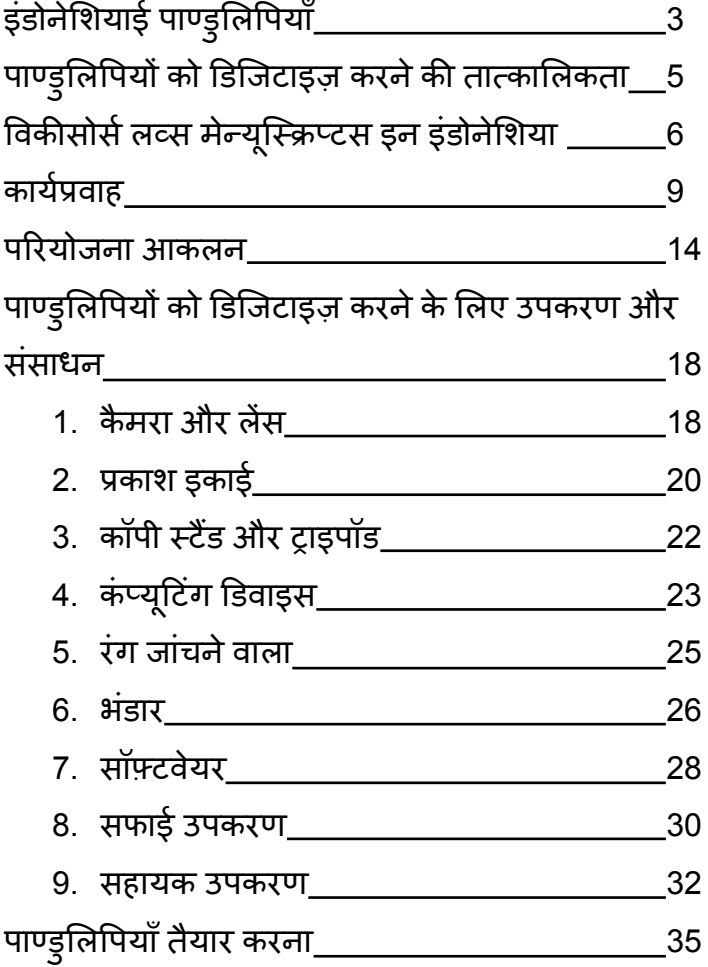

पाण्डुलिपियों को डिजिटाइज़ करनेके लिए स्टूडियो सेटअप

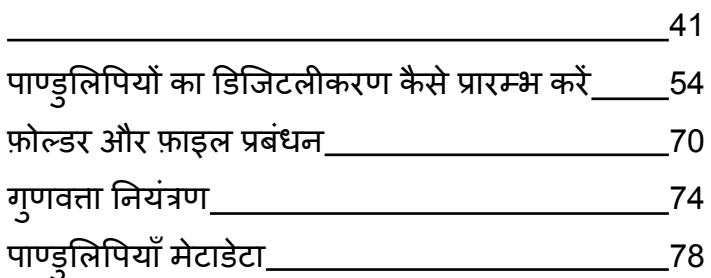

# इंडोनेशियाई पाण्डुलिपियाँ

इंडोनेशिया में सांस्कृतिक विरासत की विशाल विविधता है, जिनमें से एक विभिन्न स्थानों पर संग्रहीत पाण्डलिपियों की विशाल संख्या है। यह इंडोनेशियाई सभ्यता की समद्ृधि को दर्शाता है। इंडोनेशियाई लोग इन पाण्डुलिपियों में विभिन्न प्रकार की जानकारी और ज्ञान दर्ज करतेरहेहैं, जो आज भी प्रासंगिक है।

बौदधिक विरासत की संपदा का वर्णन करने के अलावा, इंडोनेशिया में पाण्डुलिपियां उन भाषाओं और लिपियों की विविधता के लिए रिकॉर्डिंग माध्यम के रूप में भी महत्वपर्ण भूमिका निभाती हैं जो इस देश की पहचान का हिस्सा हैं। चेम्बर्ट-लोइर और फथरहमान (1999) के अनसार इंडोनेशिया में पाण्डुलिपि ग्रंथों में कम से कम 18 भाषाएँदर्ज और उपयोग की जाती हैं, जिनमें पूर्वी इंडोनेशिया, कालीमंतन और दक्षिण सुमात्रा में फैली भाषाओं में एसेनीज़, अरबी, बालिनीज़, बटक, डच, बगिस, जावानीस, मकासारेसी, मलय, भाराभारी, नेर्ड में, डायर, उन्होंने, संडानीज़ सम्मिलित हैं। यह<br>मिनांगकाबाउ, सासाक, संस्कृत, सुंडानीज़ सम्मिलित हैं। यह इंडोनेशिया में पाण्डुलिपि लेखन परंपरा मेंउपयोग की जाने वाली लिपियों के अनरूु प है, जो कम विविध नहीं हैं, जिनमें जावानीज़, संडानी, बॉली-ससाक लिपियाँ, अरबी लिपियाँ और उनके व्युत्पन्न जैसे जावी, पेगॉन, सेरांग, बुरी वोलियो से लेकर लिपियाँ सम्मिलित हैं। जो पूर्वी इंडोनेशिया में विकसित हुई जैसे लोंटारा लिपि इत्यादि।

सामान्य तौर पर, इंडोनेशिया में पाण्डुलिपियाँ विभिन्न प्रकार के कागजों से बनाई गई हैं, जैसे कि यूरोपीय कागज, पेड़ की छाल का कागज, और लोंटार, निपा पाम, और अन्य टिकाऊ सामग्रियों जैसे सोना, चांदी, तांबा, बांस, लकड़ी, भैंस के सींगो पर भी लिखी गई हैं इत्यादि। इनमें से हजारों पाण्डुलिपियाँ विभिन्न स्थानों पर संग्रहीत हैं, जो निजी या सार्वजनिक संग्रह सेलेकर जो पीढ़ी-दर-पीढ़ी हस्तांतरित होती हैं, विशषे संस्थानों तक जो इंडोनेशिया में लिखित परंपरा की कलाकतियों जैसे पस्तकालयों, संग्रहालयों, दीर्घाओं और धार्मिक संस्थानों के संरक्षण से संबंधित हैं। जैसे कि बोर्डिंग स्कूल, चर्च, मस्जिद, मंदिर इत्यादि।

हालाँकि, बड़ी संख्या और प्रचुर शैक्षिक क्षमता के बावजूद, इंडोनेशिया मेंपाण्डुलिपियों को संरक्षण की सख्त जरूरत है। कई कारक जैसे इंडोनेशिया की भौगोलिक स्थिति जो प्राकृतिक आपदाओं से ग्रस्त है, पाण्डुलिपियों की देखभाल और संरक्षण मेंकम जागरूकता और मानव संसाधन, पहुँच की कमी, और उपलब्ध पाण्डुलिपि स्रोतों का उपयोग करके किए जाने वाले सीमित अध्ययन इंडोनेशिया में पाण्डुलिपियों को नकसान और विलप्त होने का खतरा बनाते हैं। . इसलिए, इंडोनेशिया में पाण्डुलिपियों के संरक्षण में विभिन्न हितधारकों की भागीदारी को शामिल करते हुए व्यवस्थित, टिकाऊ प्रयासों की आवश्यकता है।

### इंडोनेशियाई पाण्डुलिपियो का डिजिटलीकरण करने की तात्कालिकता

पाण्डुलिपियों के संरक्षण में किए गए महत्वपूर्ण प्रयासों में से एक है पाण्डुलिपियों का डिजिटलीकरण। पाण्डुलिपियों को संरक्षित करने के संदर्भ में, डिजिटलीकरण की व्याख्या पाण्डुलिपियों की सामग्री या पाठ को संरक्षित करने की एक गतिविधि के रूप में की जाती है, जिन्हें डिजिटल प्रारूप मीडिया में स्थानांतरित करने के माध्यम से विल्प्त होने का खतरा है।

पाण्डुलिपियों को संरक्षित करने में डिजिटलीकरण के लाभों में पाण्डुलिपियों की सामग्री तक यथासंभव व्यापक पहुँच बनाँना, पाण्ड्लिपि ग्रंथों में निहित जानकारी के विल्प्त हौने को रोकना और वैज्ञानिक विकास के लिए पाण्डुलिपि ग्रंथों की सामग्री के अध्ययन की सुविधा प्रदान करना शामिल है।

डिजिटलीकरण द्वारा, पाण्डुलिपि का मालिक अपनी सामग्री को खोने की चिता ं किए बिना मलू पाण्डुलिपि को रखेगा। पाण्डुलिपि की एक डिजिटल प्रति पाण्डुलिपि के मालिक को प्रदान की जाएगी। इसके अलावा, डिजीटल परिणाम भी कई स्थानों पर संग्रहीत किए जाते हैंऔर विकीसोर्स लव्स मैनस्क्रिप्टस (WiLMa) डिजिटल संग्रह में ऑनलाइन प्रकाशित किए जातेहैं।

### विकीसोर्स लव्स मेन्यूस्क्रिप्टस इन इंडोनेशिया

इंडोनेशिया में पाण्डुलिपि-आधारित विज्ञान के विकास की संभावना को नजरअदाजं नहीं किया जा सकता है। इंडोनेशियाई राष्ट्र की सांस्कृतिक विविधता से युक्त सैकड़ों-हजारों पाण्डुलिपियाँ बिना किसी अपवाद के सभी पक्षों के लिए बौद्धिक कलाकृतियों को सहेजना महत्वपर्णू र्णबनाती हैं।

इंडोनेशिया में पाण्डुलिपियों के संरक्षण और उपयोग का समर्थनर्थ करने के प्रयासों में से एक विकीसोर्स लव्स मैन्स्क्रिप्ट्स इन इंडोनेशिया कार्यक्रम है। यह कार्यक्रम 2022 में इंडोनेशिया में पाण्डुलिपियों के लिए एक डिजिटल पारिस्थितिकी तंत्र विकसित करने के लिए विकिमीडिया फाउंडेशन के सहयोग से यूआईएन सियारिफ हिदायतुल्ला जकार्ता में इस्लामिक और सामदायिक अध्ययन केंद्र दवारा प्रारम्भ किया गया था।

विकीसोर्स लव्स मैनुस्क्रिप्ट्स इंडोनेशियाई GLAM पेशेवरों के लिए विकिमीडिया प्लेटफार्मों पर लुप्तप्राय अभिलेखागार को पुनर्जीवित करने के लिए एक कॉल-टू-एक्शन है। स्थानीय इंडोनेशियाई भाषाओं में डिजिटल संसाधन विकसित करने के लिए पाण्डुलिपियों को विकीसोर्स पर डिजिटलीकृत और

प्रतिलेखित किया जाएगा। 2020-21 में, विकिमीडिया फाउंडशने नेदो परियोजनाओं को वित्त पोषित किया, जिससे बाली भाषा में एक नया विकिस्रोत बनाने में सहायता मिली। परियोजनाओं में सेएक विकीसोर्स पर हस्तलिखित ताड़ के पत्ते की पाण्ड्लिपियों के प्रतिलेखन का समर्थन करने के लिए प्रौदयोगिकी बनाने पर केंद्रित थी, जबकि दूसरी परियोजना अभिलेखागार और व्यक्तिगत संग्रहकर्ताओं से अधिक पाण्ड्लिपियों को स्कैन करने और डिजिटलीकरण करने पर केंद्रित थी। नए विकीसोर्स के लॉन्च के बाद से, हमने उदयना विश्वविदयालय में बालिनीज़ भाषा कार्यक्रम में इसके उपयोग के माध्यम से सक्रिय योगदानकर्ताओं को बढ़ते देखा है। हमारा मानना है कि यह दुनिया भर में संस्कृति और विरासत से जुड़ने के लिए एक अनुकरणीय रणनीति हो सकती है।

पीपीआईएम इंडोनेशिया में पुस्तकालयों, अभिलेखागारों और विश्वविद्यालयों के लिए कॉल टूएक्शन विकसित करने के लिए विकिमीडिया फाउंडेशन. विकिमीडिया इंडोनेशिया, नुसंतारा पाण्डुलिपि सोसायटी (Manassa) और समुदाय के नेतृत्व वाले विकीलोन्टर के साथ मिलकर काम करेगा:

- 1. डिजिटलीकरण के माध्यम से इंडोनेशिया में त्यक्त और अप्रलेखित प्राचीन पाण्डुलिपियों को बचाना ।
- 2. जनता को विकिसोर्स पर पाण्डुलिपियों की प्रतिलिपि बनाने की सुविधा प्रदान करके स्थानीय भाषाओं में स्वदेशी ज्ञान को पुनर्जीवित करना।
- 3. पाण्डुलिपि स्रोतों का उपयोग करके अकादमिक अनुसंधान को सुविधाजनक बनाना।

पीपीआईएम हितधारकों को दुनिया भर में निःशुल्क पहुँच के लिए विकिमीडिया मंच पर इंडोनेशियाई पाण्डुलिपियों और मेटाडटा े का योगदान करनेके लिए आमंत्रित करेगा। वेहमें विश्वविद्यालयों और अन्य अनूसंधान संस्थानों के साथ साझेदारी करने में सहायता करेंगे, जो छात्रों को हमारी परियोजनाओं पर सहयोग करनेका अवसर प्रदान कर सकते हैं।

### विकिसोर्स पाण्डुलिपि वर्कफ़्लो को पसद करता है

सामान्य तौर पर, इंडोनेशिया में पाण्डुलिपियों को संरक्षित करने के प्रयासों में विकीसोर्स लव्स मैन्युस्क्रिप्टस कार्यक्रम की प्रक्रिया और कार्यप्रवाह इस प्रकार है।

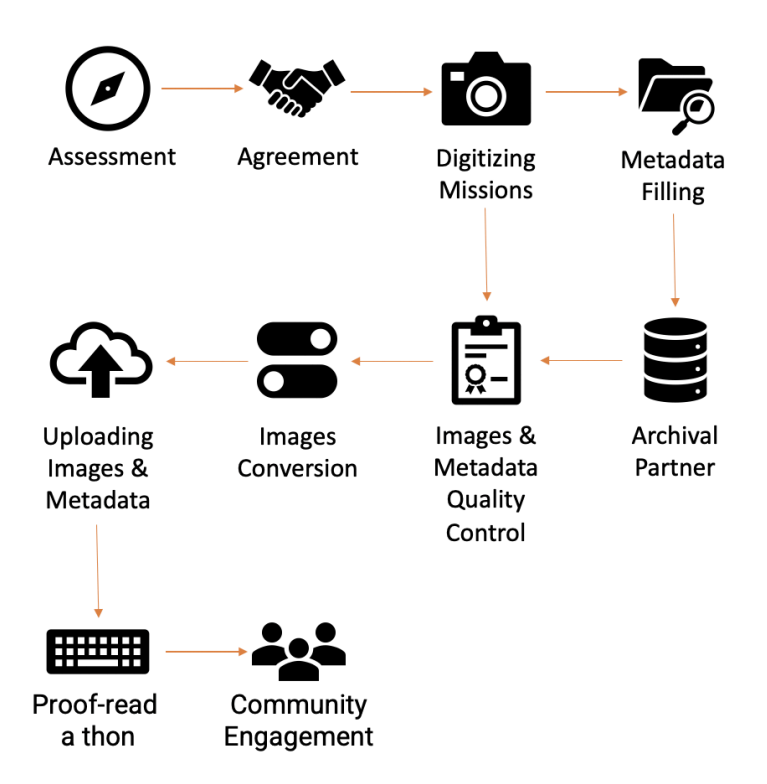

1. मल्याँकनऔर समझौता

पाण्डलिपियों को संरक्षित करने के प्रयासों में जो पहला कदम उठाया जाना चाहिए वह है मूल्यांकन। इस गतिविधि में एक निश्चित क्षेत्र मेंपाण्डुलिपि संग्रह की क्षमता की पहचान और प्रारंभिक शोध सम्मिलित है। इसका उद्देश्य किसी संग्रह की प्रारंभिक स्थितियों, आवश्यक कार्य योजनाओं और संग्रह की पाण्डुलिपियों को डिजिटाइज़ करने की तात्कालिकता का मानचित्रण करना है।

इसके अतिरिक्त, इसका उद्देश्य पाण्डुलिपि संग्रह के मालिक से अनुमति प्राप्त करना भी है। अनुमति शोधकर्ता या मूल्याँकनकर्ता और पाण्डुलिपि के मालिक के बीच आपसी विश्वास की भावना सेप्राप्त की जानी चाहिए। इस बात पर ज़ोर देना ज़रूरी है कि विकीसोर्स लव्स पाण्डुलिपियाँ कार्यक्रम भौतिक संग्रह का स्वामित्व हस्तांतरित नहीं करेगा। डिजिटलीकरण गतिविधियों की पूरी श्रृंखला उस स्थान पर की जाती है जहाँ पाण्डुलिपि संग्रह मालिक द्वारा रखा जाता है। पाण्डुलिपि संग्रह के मालिक की अनुमति को डिजिटलीकरण करने और पाण्डुलिपि तक पहुँच बनानेकी इच्छा को एक बयान द्वारा दर्शाया गया है।

2. डिजिटलीकरण मिशन

मालिक द्वारा पाण्डुलिपि डिजिटलीकरण गतिविधियों और इसकी खुली पहुँच के लिए अनुमति जारी किए जाने के बाद, टीम पाण्डुलिपि मीडिया को डिजिटल प्रारूप में परिवर्तित करना प्रारम्भ कर सकती है। पाण्डुलिपि के प्रत्येक पष्ृठ की फोटो इस पुस्तक में बताई गई प्रक्रियाओं के अन्सार खींची गई है।

3. मेटाडेटा भरना

डिजिटलीकरण प्रक्रिया में, भौतिक और पाण्डुलिपि पाठ दोनों, मेटाडेटा को कैप्चर करना एक अभिन्न अंग है। किसी संग्रह का पाण्डुलिपि मेटाडेटा एक अकादमिक विशेषज्ञ दवारा लिया जाता है जो पाण्डुलिपि संग्रह के चरित्र और इसकी सांस्कृतिक पृष्ठभूमि को सॅमझता है। ऐसा इसलिए किया जाता है ताकि प्रॅस्तत पाण्डलिपि डेटा की सटीकता की गारण्टी हो और पाठकों के लिए आगे शोध करना आसान हो जाए।

#### 4. मालिकों को डिजिटल पाण्डुलिपियों का वितरण

सभी पाण्डुलिपियों को डिजिटॅल प्रारूप में स्थानांतरित करने और मेटार्डेटा पूरा होने के बाद, डिजीटल प्रतियां पाण्ड्लिपि संग्रह के मालिक को वितरित की जा सकती हैं। इसके अतिरिक्त, यह कार्यक्रम स्थानीय पाण्ड्लिपि संरक्षण समदायों के साथ भी काम करता है। यह डिजिटलीकरण टीम और पाण्डुलिपि मालिकों के बीच डिजिटल फाइलों के माध्यम से संग्रह की संयुक्त रूप से देखभाल करने और उनके उपयोग को अनकलित करने के लिए तालमेल बनाने के उददेश्य से किया गया है। इससे यह भी पता चलता है कि मूल रूप से विकीसोर्स लव्स पाण्डुलिपियाँ कार्यक्रम पाण्डुलिपि मालिकों को उनकी पाण्ड्लिपियों की देखभाल और सँरक्षण करने में सहायता करने का एक प्रयास है ताकि किए गए सभी डिजिटलीकरण परिणाम पाण्डुलिपि मालिकों और आसपास के समदायु द्वारा भी संग्रह प्राप्त किए जा सकें।

#### 5. छवियाँ और मेटाडेटा गुणवत्ता नियंत्रण

पाण्डुलिपियों के डिजिटलीकरण में एक समान रूप से महत्वपर्णू र्ण प्रक्रिया गुणवत्ता नियंत्रण है। यह कार्य दो पक्षों दवारा किया जाता है, अर्थात् क्षेत्र में डिजिटलीकरण टीम और जकार्ता में विकीसोर्स लव्स पाण्डुलिपियाँ डेटा प्रबंधक टीम। यह गतिविधि यह सुनिश्चित करने के लिए की जाती है वि पाण्डुलिपियों को स्कैँन करने और मेटाडेटा जोड़ने के दौरान कोईँ त्रटि न हो।

#### 6.छवियों का रूपांतरण

सभी डिजीटल पाण्ड्लिपियों और मेटाडेटा की वैधता की पुष्टि करने के बाद, .JPGँ/.RAW फ़ाइलों की छवियों को परिवर्तित किया जाता हैताकि उन्हेंविकिमीडिया कॉमन्स प्लेटफ़ॉर्म पर अनकुूलित किया जा सके। यह रूपांतरण प्रक्रिया विकिमीडियन-इन-रेसिडेंस या समदायु सदस्य द्वारा की जाती है।

#### 7. छवियाँ और मेटाडेटा अपलोड करना

अगला चरण परिणामी डिजीटल पाण्डुलिपि छवियों को अपलोड करना हैमेटाडाटा विकिमीडिया कॉमन्स और विकिडेटा के लिए। फ़ाइल अपलोड प्रक्रिया पूरी होने के बाद, डिजिटल पाण्डुलिपियों और उनके मेटाडटा े को विकीसोर्स लव्स पाण्डुलिपियां वेब पेज के माध्यम से सभी समूहों द्वारा खुले तौर पॅर एक्सेस किया जा सकता है।

8. प्रूफ़-रीड ए थॉन और सामुदायिक सहभागिता अच्छे डिजिटलीकरण परिणामों को निश्चित रूप से सभी हितधारकों द्वारा इष्टतम उपयोग द्वारा समर्थित किया जाना चाहिए। इसलिए, विकिसोर्स लव्स मेन्यस्क्रिु प्टस कार्यक्रर्य म में पाण्डुलिपियों के संरक्षण और उनके उपयोग के महत्व के लिए अभियान चलाने के प्रयासों में से एक प्र्फरीड-ए-थॉन्स है। यह सुनिश्चित करना है कि विकिमीडिया समदायु और पाण्डुलिपि कार्यकर्य र्ताइन डिजिटल पाण्डुलिपियों को लिपिबद्ध करके डिजिटल पाण्डुलिपि-आधारित अनुसंधान बुनियादी ढांचे के विकास में भाग लेने में लगे हुए हैं।

## .विकीसोर्स को पाण्डुलिपि परियोजना का मूल्यांकनपसद हैं |

इंडोनेशिया मेंपाण्डुलिपियों के डिजिटलीकरण को लागूकरने के शुरुआती चरणों में से एक एक मूल्याँकनगतिविधि है जिसका उददेश्य प्रारंभिक डेटा एकत्र केरना और संग्रह में पाण्डुलिपियों की स्थिति को समझना है। WiLMa की मल्याँकनगतिविधियों में जिन कई बातों पर विचार करने की आवश्यकता हैवेइस प्रकार हैं।

A. स्थान मानचित्रण (मैपिंग) का संग्रहण

पाण्डुलिपियों को सहेजने के प्रयास में, संग्रह स्थानों की मैपिग बहुत महत्वपूर्ण है। जो मूल्याँकनकर्ता किसी संग्रह की समीक्षा करना चाहतेहैं, उन्हेंसरल शोध करना चाहिए और स्थान और संग्रह सेसंबंधित उपलब्ध स्रोतों का उपयोग करके यथासंभव अधिक जानकारी एकत्र करनी चाहिए। प्राप्त की गई सभी जानकारी डिजिटलीकरण गतिविधियों में संबोधित किए जाने वाले पाण्डुलिपि संग्रह के मालिक के साथ संचार स्थापित करने के लिएँ बह्त उपयोगी है।

B. एक्सेस परमिट और डिजिटलीकरण गतिविधियों के लिए आवेदन

संग्रह की जटिलताओं और उसके आसपास के वातावरण के बारे में जानकारी प्राप्त करने के बाद, मुल्याँकनकर्ता को पाण्डुलिपि संग्रह के मालिक या ऐसे लोगों के साथ संबंध बनाने की सलाह दी जाती है जो मूल्याँकनकर्ता को पाण्डुलिपि संग्रह के मालिक के साथ जोड़ सकते हैं। अच्छे संबंध और संचार स्थापित होने के बाद, मूल्याँकनकर्ता किसी संग्रह की

पाण्डुलिपियों को स्वामी को सहेजने(Save) की गतिविधि से संबंधित अनुमति हेतु एक आवेदन जमा करता है।

पाण्डलिपि संग्रह के मालिक की अनमति के लिए आवेदन में पाण्डुलिपि के मालिक के प्रति थोड़ी सी भी जबरदस्ती या धमकी के बिना मानवीय दृष्टिकोण के पहलओं पर विचार किया जाना चाहिए। भविष्य में अवांछित भ्रम से बचने के लिए मूल्याँकनकर्ता को पाण्डुलिपि के मालिक को मूल्याँकनकर्ता के अधिकार के बाहर अवास्तविक सामग्री या अन्य चीजों के रूप मेंकुछ वादा करनेसेभी प्रतिबंधित किया गया है।

इंडोनेशिया में विकीसोर्स लव्स मैन्स्क्रिप्ट्स दवारा पाण्डुलिपियों को बचाने के लिए आवेदन जमा करने की प्रक्रिया में कुछ महत्वपूर्ण बातें बताई जानी चाहिए, जो इस प्रकार हैं:

- 1. इंडोनेशिया में विकीसोर्स लव्स मैन्यस्क्रिप्टस गतिविधि एक संग्रह में पांडुलिपियों के बारे में जानकारी तक व्यापक संभव पॅहंच बढ़ानें के उददेश्य से पांडुलिपियों को डिजिटल फोटो प्रारूपों में डिजिटलीकृत करके इंडोनेशिया में पांडुलिपियों का दस्तावेजीकरण करने का एक प्रयास है।
- 2. इंडोनेशिया में विकीसोर्स लव्स मैन्युस्क्रिप्टस, कुछ पार्टियों से डिजीटल पाण्ड्लिपियों का स्वामित्व नहीं लेता या हस्तांतरित नहीं करता है। पाण्डुलिपि का स्वामित्व अपनी मलू स्थिति मेंबना हुआ है।
- 3. सभी संग्रह मालिक जो इंडोनेशिया मेंविकीसोर्स लव्स मैन्युस्क्रिप्टस द्वारा आयोजित पाण्ड्लिपि संग्रह के

बचाव में भाग लेना चाहते हैं, वे संग्रह की एकडिजीटल प्रति के हकदार हैं।

A. संग्रह पर पहली हैंडलिगं (रखरखाव)

.

पाण्डुलिपि संग्रह के मालिक द्वारा पहुँच और डिजिटलीकरण गतिविधियों की अनुमति देने के बाद, मूल्याँकनकर्ता को संग्रह की प्रारंभिक सूची बनाने और पाण्ड्रेलिपियों के लिए प्राथमिक उपचार करने की आवश्यकता होती है यदि वे चिंताजनक स्थिति में हैं जैसे कि साधारण सफाई करना, क्षतिग्रस्त पाण्डुलिपियों को अलग करना। दीमक या कीड़ों के आक्रमण से, अतिरिक्त सामग्री प्रदान करना जो कागज को नष्ट करनेवालेकीड़ों को दरू कर सके, और पाण्डुलिपियों को डिजिटल बनाने के लिए समूहीकृत करना।

B. मूल्याँकनऔर अनुबंधु प्रपत्र

की गई मूल्याँकनगतिविधियों में, मूल्याँकनकर्ता को संग्रह के संक्षिप्त विवरण, संग्रह की संख्या और पाण्डुलिपि के मालिक की पृष्ठभूमि पर डेटा वाला एक फॉर्म भरना होता है। मूल्यॉकनकर्ता की यात्रा के परिणामों के अनुसार जो फॉर्म भरे गए हैं, उन्हें पाण्डुलिपि संग्रह के इंडोनेशिया में विकीसोर्स लव्स मैन्युस्क्रिप्टस द्वारा पाण्डुलिपि बचाव और डिजिटलीकरण गतिविधियों में एक संदर्भ के रूप में उपयोग किया जाएगा। मल्याँकनप्रपत्र निम्नलिखित लिंक के माध्यम सेप्राप्त किया जा सकता है:

- मद्रित प्रपत्र: bit.ly/WMForm1
- ऑनलाइन फॉर्म: र्म bit.ly/WMForm2

मूल्याँकनफाँमे पूरा करने के बाद, मूल्याँकनकर्ता को पाण्डुलिपि के मालिक को डिजिटाइज़ करने की इच्छा के दस्तावेज़ मेंएक हस्ताक्षर अनरोधु प्रस्ततु करना आवश्यक है। इस दस्तावेज़ में कहा गया है कि मालिक अपने

पाण्डुलिपियों के संग्रह को पूरी तरह से डिजिटल बनाने के लिए इच्छुक हैऔर परिणामों को विकी प्लेटफ़ॉर्म के माध्यम से जनता के लिए खुला (ओपन एक्सेस) प्राप्त किया जा सकता है। डिजिटलीकरण हेतु सहमति पत्र का प्रारूप निम्नलिखित लिकं के माध्यम सेप्राप्त किया जा सकता है।

● सहमति पत्र:bit.ly/WMForm3

मलू रूप से, पाण्डुलिपियों के संग्रह के लिए मूल्याँकनगतिविधियों की पूरी श्रृंखला एक दृष्टिकोण के माध्यम से पाण्डुलिपियों के संरक्षण में सभी पक्षों की भागीदारी को बढ़ाने के उद्देश्य से की जाती है जो मानवीय पहलुओं को प्राथमिकता देती है ताकि पाण्डुलिपियों के संरक्षण के लिए जागरूकता और जिम्मेदारी निभाई जा सके। सामूहिक रूप से, निरंतर, और इन पाण्डुलिपियों में मौजूद जानकारी टिकाऊ हो सकती हैऔर समाज को लाभ पहुँचा सकती है।

## पाण्डुलिपियों का डिजिटलीकरण करने के लिए टूल्स और उपकरण

सर्वोत्तम छवि गुणवत्ता की मांग करने वाली पाण्डुलिपि डिजिटलीकरण गतिविधियों का समर्थन करने के लिए, निश्चित रूप से, सर्वोत्तम तकनीकी उपकरणों की भी आवश्यकता होती है। विकिसोर्स लव्स मैनुस्क्रिप्ट्स डिजिटलीकरण मानकों के अनुसार, प्रत्येक डिजिटलीकरण टीम उपकरणों का एक सेट ले जाएगी जिसमें निम्नलिखित वस्तुएँ सम्मिलित हैं।

कैमरा और लेंस

कैमरा डिजिटल प्रारूप मेंतस्वीरेंलेनेऔर संग्रहीत करनेके लिए एक उपकरण है। अनुशंसित कैमरा प्रकार एक डीएसएलआर (डिजिटल सिगलं लेंस रिफ्लेक्स) कैमरा है। ऐसा इसलिए है क्योंकि डीएसएलआर कैमरे के प्रकार में फ्रेमिगं , फोकस और एक्सपोज़र के मामलेमेंफायदेहैं। इसके अतिरिक्त, इस प्रकार का कैमरा कंप्यटरू उपकरणों से नियंत्रण का भी पूरी तरह से समर्थन करता है, जिससे फोटोग्राफरों के लिए उत्पादित प्रत्येक छवि की गुणवत्ता की जांच करना आसान हो जाता है।

WiLMa पाण्डुलिपियों को डिजिटाइज़ करने के लिए अनशंसित कैमरा एक डीएसएलआर कैमरा है। इसके कार्यान्वयन में, विकीसोर्स लव्स मैनस्क्रिप्टस टीम निम्नलिखित विशिष्टताओं वाले एक कैमरे से सुसज्जित थी:

कैमरा: कैनन EOS 6D मार्क II

- 26.2MP फ़्ल-फ़्रेम CMOS सेंसर
- DIGIC 7 इमेज प्रोसेसर
- 45-प्वाइंट ऑल-क्रॉस टाइप एएफ सिस्टम
- 60 एफपीएस पर पर्णू र्ण एचडी वीडियो; डिजिटल आई.एस
- 3″ 1.04m-डॉट वेरी-एंगल टचस्क्रीन एलसीडी
- डुअल पिक्सेल सीएमओएस एएफ और मवी ू सर्वो एएफ
- मलू आईएसओ 40000, आईएसओ 102400 तक विस्तारित
- 5 एफपीएस शूटिंग; टाइम-लैप्स और एचडीआर मूवी
- एनएफसी के साथ बिल्ट-इन जीपीएस, ब्लटूूथ और वाई-फाई
- धलू और पानी प्रतिरोधी; एसडी कार्ड स्लॉट

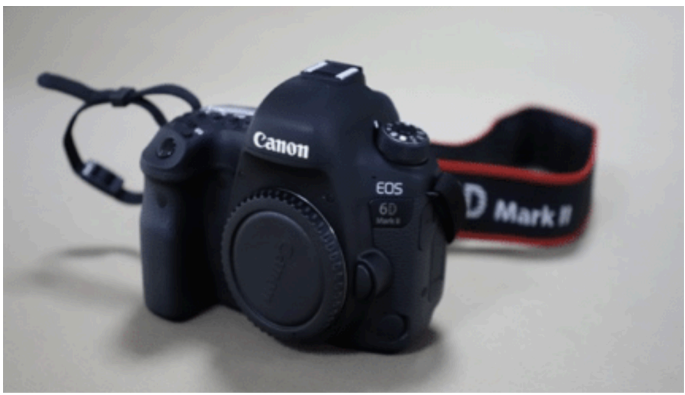

कैनन ईओएस 6डी मार्क II। फोटो: अब्दुल्ला मौलानी CC BY 4.0।

लेंस: कैनन EF 50mm f/1.4 USM

- एपर्चर अधिकतम: f/1.4 न्यूनतम: f/22
- दो उच्च अपवर्तन लेंस तत्व<sup>े</sup>
- अल्ट्रासोनिक ऑटोफोकस मोटर
- **•** मैनुअल फोकस ओवरराइड
- ्<br>फोकल लंबाई 50 मिमी
- न्यनतम ू फोकस दरूी 1.5' (45 सेमी)

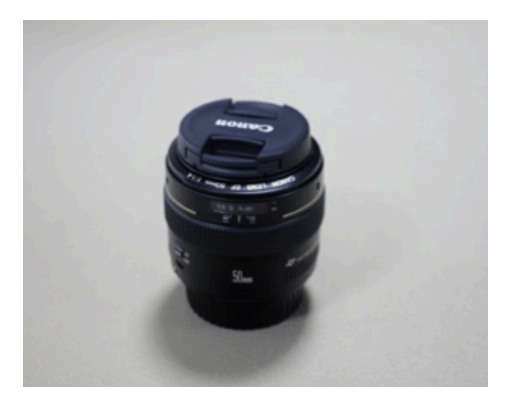

कैनन ईएफ 50 मिमी अल्ट्रासोनिक। फोटो: अब्दुल्ला मौलानी CC BY 4.0।

प्रकाश इकाई

फ़ोटोग्राफ़ी की दुनिया में, बेहतरीन तस्वीरें बनाने में प्रकाश महत्वपूर्ण भूमिका निभाता है। यह पाण्ड्लिपियों के डिजिटलीकरण पर भी लागूहोता हैजो उपयोगकर्ताओं के लिए इसेआसान बनानेऔर इन पाण्डुलिपियों को पढ़नेऔर उन तक पहँचने में सुविधा प्रदान करने के लिए सर्वोत्तम छवि गुणवत्ता की माँग करता है। इसलिए, पाण्डुलिपियों को डिजिटाइज़ करने में अधिकतम प्रकाश व्यवस्था नितांत आवश्यक है। इंडोनेशिया में विकीसोर्स लव्स मैन्युस्क्रिप्टस, पाण्डुलिपि डिजिटलीकरण गतिविधियों में फ्लैश फोटोग्राफी तकनीकों का उपयोग करता है। एक उपकरण जिसका उपयोग किया जा सकता हैवह निम्नलिखित विशिष्टताओं के साथ गोडॉक्स मिनी पायनियर स्टूडियो फ्लैश पैकेज है।

- फ़्लैश आउटपुट: 160 WS
- गाइड नंबर (आईएसओ 100): 43
- रंग तापमान: 5600±200K
- पावर वोल्टेज: AC220V 50HZ / AC100-120V 60HZ
- फ़्लशै पावर नियंत्रण: स्थिर
- मॉडलिगं लपैं: 75W
- रिचार्जिंगर्जिं समय: 0.5-2s
- फ्लशै ट्रिगरिगं विधि: सिकं कॉर्ड,र्ड स्लेव, टेस्ट बटन, फ्लैश टिगर
- ट्रिगरिगं वोल्टेज: 5V/DC
- फ़्लशै अवधि: 1/2000-1/800 सेकंड
- फ़्यज़ू : 5 एम्पियर

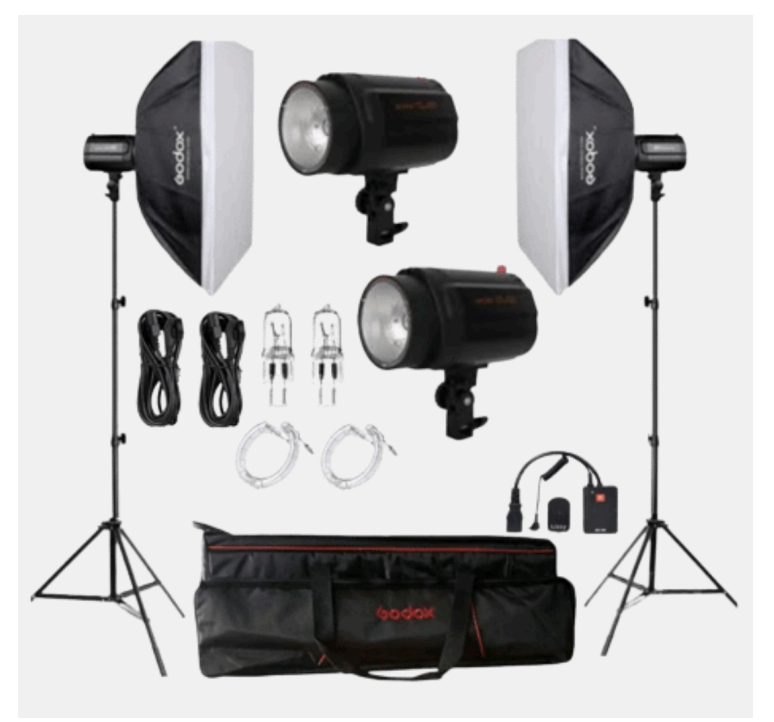

गोडॉक्स मिनी पायनियर स्टूडियो फ्लैश। फोटो: https://www.godox.com.

### कॉपी स्टैंड और ट्राइपॉड

कॉपी स्टैंड के उपयोग का उद्देश्य डिजिटलीकरण प्रक्रिया में कैमरा स्थिरीकरण प्रदान करना है। इसमें क्षैतिज भुजाएं भी होती है जिन्हें वस्तु की स्थिति के अनुसार समायोजित किया जा सकता है। डीएसएलआर कैमरे में 50 मिमी मैक्रो लेंस के

#### साथ संयक्त 70 सेमी कॉलम के साथ कॉपी स्टैंड 5 x 7.5 सेमी से28 x 42 सेमी तक के क्षेत्र को कवर करेगा।

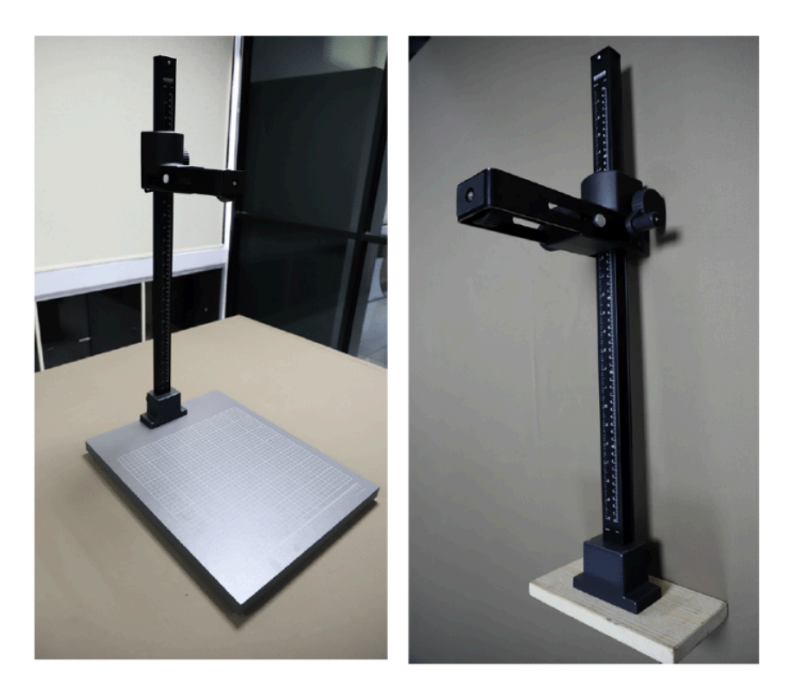

कैसर कॉपी स्टैंड फोटो: अब्दुल्ला मौलानी CC BY 4.0

### कंप्यटिंग डिवाइस

पाण्डलिपियों को डिजिटाइज़ करने की गतिविधि में, कैमरे को नियंत्रित करनेऔर परिणामी छवियों को संसाधित करनेके लिए एक सक्षम कंप्यटिंग डिवाइस नितांत आवश्यक है। इसलिए, अनुशंसित कंप्यूटर उपकरण एक उपकरण है जो निम्नलिखित न्यनतम ू शर्तों के साथ एक छवि प्रसंस्करण सॉफ़्टवेयर के विनिर्देशों का समर्थन करता है

- ओएस: 64-बिट विडोजं 10 या समकक्ष
- प्रोसेसर (एएमडी): एथलॉन X4 880K @4GHz या समकक्ष
- प्रोसेसर (इंटेल): कोर i3-6100 @3.7GHz या समकक्ष
- मेमोरी/रैम: 4 जीबी
- ग्राफ़िक्स कार्ड (AMD): Radeon HD 7850 या समकक्ष
- ग्राफ़िक्स कार्ड (NVIDIA): GeForce GTX 660 या समकक्ष
- हार्ड-र्डड्राइव स्थान: 50 जीबी

विकिसोर्स लव्स मेन्युस्क्रिप्टस को डिजिटाइज़ करने में उपयोग किए जाने वाले कंप्यूटर उपकरण इस प्रकार हैं।

त्नैपटॉप: एचपी पवेलियन गेमिंग 15

- ओएस: 64-बिट विडोजं 11
- प्रोसेसर (इंटेल): कोर i5-11300H 4.4 GHz तक
- रैंडम एक्सेस मेमोरी: 8 जीबी
- NVIDIA® GeForce RTX™ 3050 लैपटॉप GPU ( समर्पित 4 जीबी GDDR6)
- आतं रिक हार्ड-र्डड्राइव स्थान: 1000 जीबी

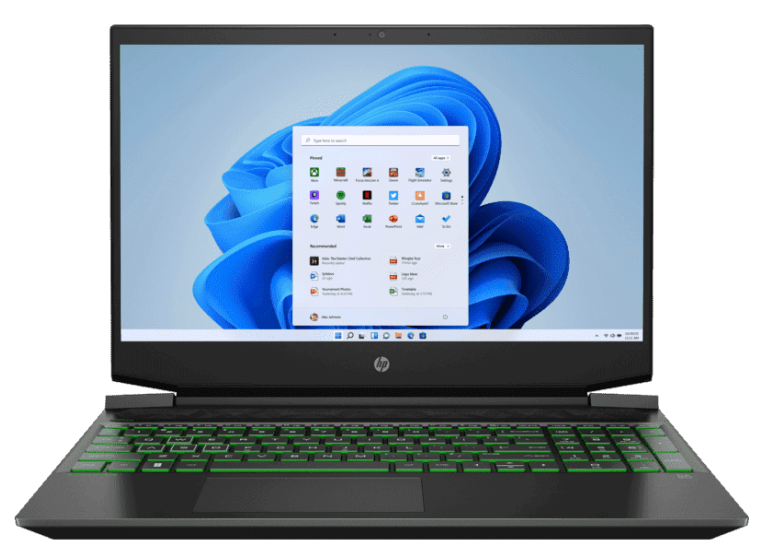

एचपी पवेलि यन गेमि गं 15. स्रोत: http://www.hp.com

गेमिंग विशिष्टताओं वाला एक लैपटॉप इसलिए चुना गया क्योंकि यह एकीकृत वीजीए कार्ड, नवीनतम प्रोसेसर पीढ़ी, अनकुूलित शीतलन प्रणाली और अच्छी क्षमताओं के साथ भंडारण जसै ेघटकों को ध्यान मेंरखतेहुए बड़ी फ़ाइलों को संसाधित करने की क्षमता वाले विशिष्टताओं से सुसज्जित है।

### रंग जांचनेवाला **(**कलर चेकर**)**

फोटोग्राफी की दुनिया से जुड़ी गतिविधियों में से एक के रूप में, पाण्डुलिपियों को डिजिटल बनाने में उत्पादित छवियों में रंगों की उच्च सटीकता भी होनी चाहिए। एक उपकरण जिसका उपयोग डिजीटल छवियों की सटीकता के वांछित स्तर को मापने के लिए किया जा सकता है वह एक रंग चेकर .<br>है। विकीसोर्स लव्स मेन्युस्क्रिप्टस इंडोनेशिया, इस मामले में,

QPCard 101 रंग चेकर का उपयोग करता है, जिसेआकार में अनुकूलित किया गया है ताकि यह एक छवि में बहुत अधिक स्थान (फ़ील्ड) न ले।

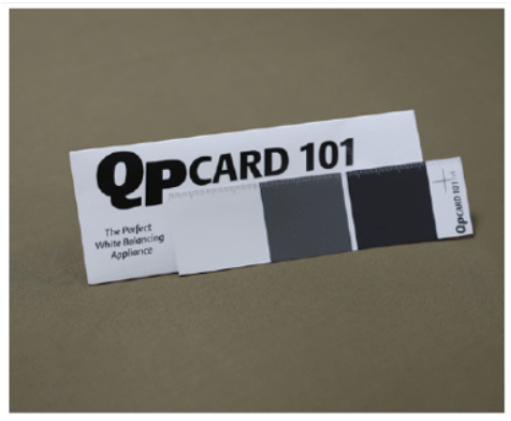

कलर चेकर QPCard 101. फोटो अब्दुल्ला मौलानी CC BY 4.0।

### भंडारण **(**स्टोरेज**)**

डिजीटल पाण्ड्लिपि डेटा को संग्रहीत करने के लिए, तीन भंडारण उपकरणों की आवश्यकता होती है. जैसे डीएसएलआर कैमरों के लिए उपयोग किया जाने वाला 1 (एक) एसडी कार्ड, 2 टीबी (टेराबाइट्स) की क्षमता वाले 2 बाहरी हार्ड ड्राइव। विकीसोर्स लव्स मैनस्क्रिप्टस टीम निम्नलिखित विशिष्टताओं के साथ एक स्टोरेज डिवाइस से सुसज्जित है।

सैंडिस्क एक्सट्रीम प्रो SDXC UHS-I U3 V30

- 64 गीगाबाइट भंडारण
- 170एमबी/सेकंड तक पढ़ने/90एमबी/सेकंड तक लिखने की गति
- वीडियो स्पीड क्लास V30
- 4K अल्ट्रा एचडी (3840 x 2160p); पूर्ण HD (1920 x 1080p)
- SDXC और SDXC-I (UHS-I) सक्षम होस्ट डिवाइस
- के साथ संगत
- शॉकप्रफू , एक्स-रेप्रफू और वॉटरप्रफू

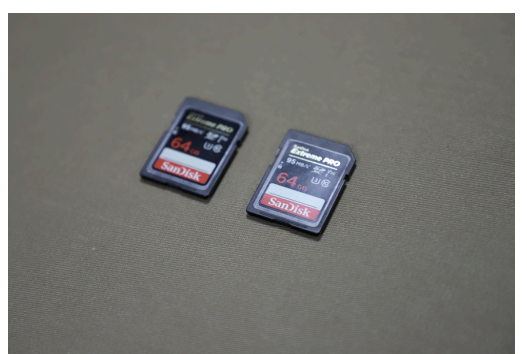

सैंडिस्क एक्सट्रीम प्रो V30. फोटो: फोटो: अब्दुल्ला मौलानी CC BY 4.0.

2 बाहरी (एक्सटर्नल) हार्ड ड्राइव वेस्टर्न डिजिटल (WD)

- क्षमता 4TB
- कनेक्टिविटी
- यूएसबी 3.0
- यूंएसबी 2.0
- एक्सेफ़ैट (exFAT) प्रारूप (विंडोज़ और मैक)

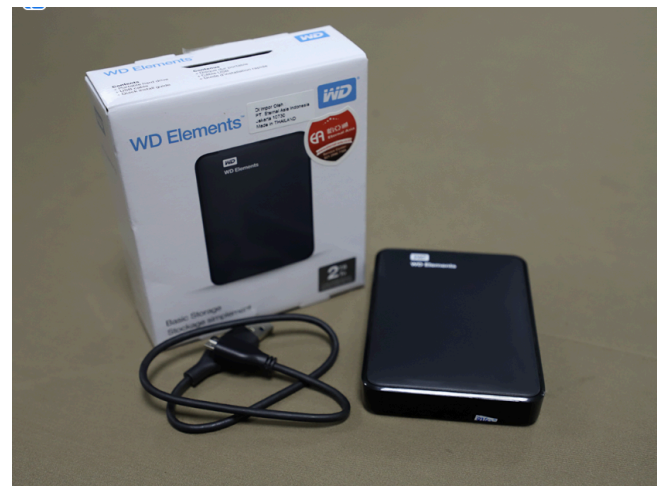

USB 3.0 के साथ WD एलिमेंट्स 2Tb। फोटो: फोटो: अब्दुल्ला मौलानी CC BY 4.0.

#### सॉफ़्टवेयर

कैमरे को संचालित करने और पाण्डुलिपियों से डिजिटलीकृत छवियों को संसाधित करने में, कम से कम दो मुख्य सॉफ़्टवेयर की आवश्यकता होती है, अर्थात् रिमोट शूटिंग एप्लिकेशन और उपयोग किए गए कैमरा ब्रांड के अनुसार छवि प्रसंस्करण। यदि आप कैनन कैमरा का उपयोग कर रहे हैं, तो आपको अपनेकंप्यटरू पर कैनन डिजिटल प्रोफेशनल प्लस 4 और ईओएस यूटिलिटी ऐप इंस्टॉल करना होगा, और यदि आप निकॉन कैमरा का उपयोग कर रहेहैं, तो आपके कंप्यटरू पर कैमरा कंट्रोल प्रो 2 एप्लिकेशन इंस्टॉल होना चाहिए।

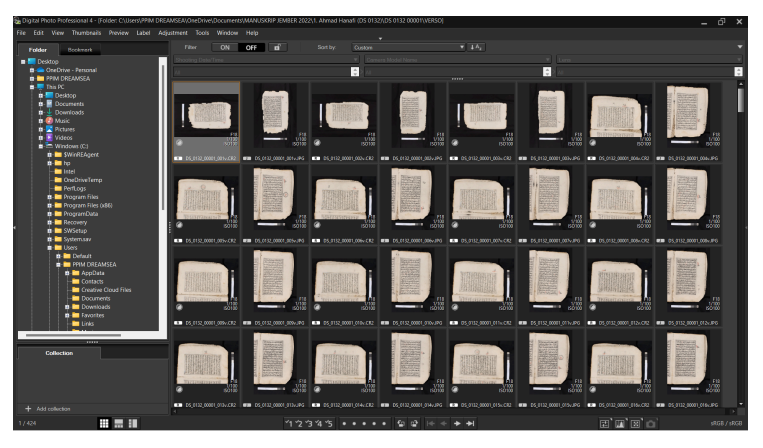

डिजिटल फोटो प्रोफेशनल 4. स्क्रीन कैप्चर: अब्दुल्ला मौलानी CC BY 4.0.

प्रत्येक कैमरा ब्राण्ड, कैनन और निकॉन दोनों की खरीद में सम्मिलित अनप्रुयोगों के अतिरिक्त, जिन अनप्रुयोगों को इंस्टॉल किया जाना चाहिए वेएसीडीएसी (ACDSee) फोटो स्टडियो जैसे बड़े पैमाने पर छवि प्रसंस्करण करने वाले अनप्रुयोग (image processing applications) हैं। एप्लिकेशन को नवीनतम संस्करण में इंस्टॉल करने की अत्यधिक अनुशंसा की जाती है।

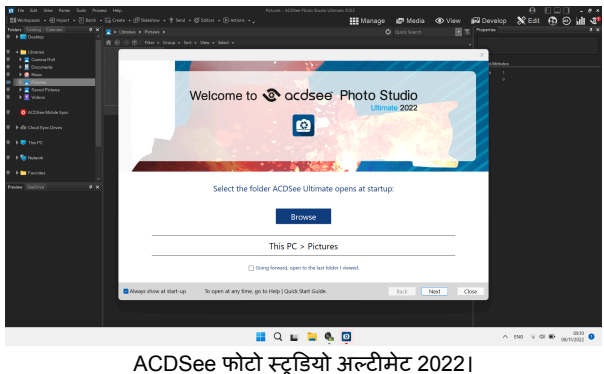

स्क्रीन कैप्चर: अब्दुल्ला मौलानी CC BY 4.0।

इस मास इमेज प्रोसेसिगं एप्लिकेशन का उपयोग बड़ी मात्रा में फ़ाइलों को कुशलतापूर्वक और इष्टतम तरीके से प्रबंधित करने के लिए किया जाता है। इसके अतिरिक्त, इन दो अनप्रुयोगों मेंपाण्डुलिपियों के डिजिटलीकरण की प्रक्रिया के दौराँन उत्पन्न छवियों से विस्तृत मेटाडेटा जानकारी होती है।

सफाई के उपकरण

ऊपर उल्लिखित उपकरणों के अतिरिक्त, टीम पाण्डुलिपियों की सफाई के लिए निम्नलिखित उपकरणों से भी सुसज्जित है।

- 1. माइक्रोफ़ाइबर कपड़ा
- 2. नरम ब्रश
- 3. दस्तानेऔर मास्क
- 4. हेज़लनट पेस्ट
- 5. लेमनग्रास ऑयल (सिंबोपोगोन सिट्टस ऑयल)
- 6. मिनी-युएसबी धुल हटानेवाला

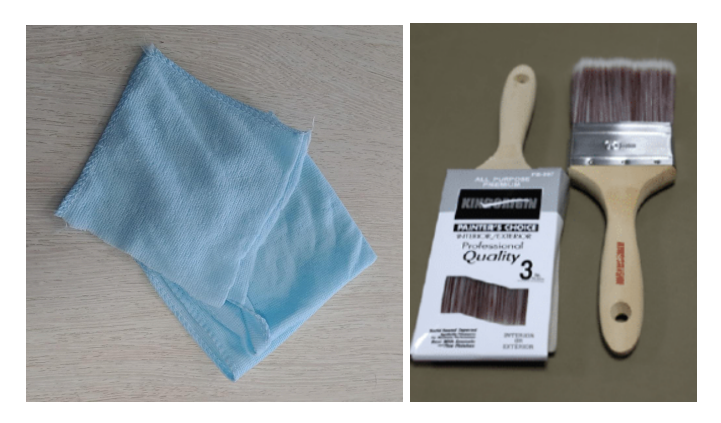

माइक्रो फाइबर कपड़ा और मुलायम ब्रश। फोटो: अब्दुल्ला मौलानी CC BY 4.0।

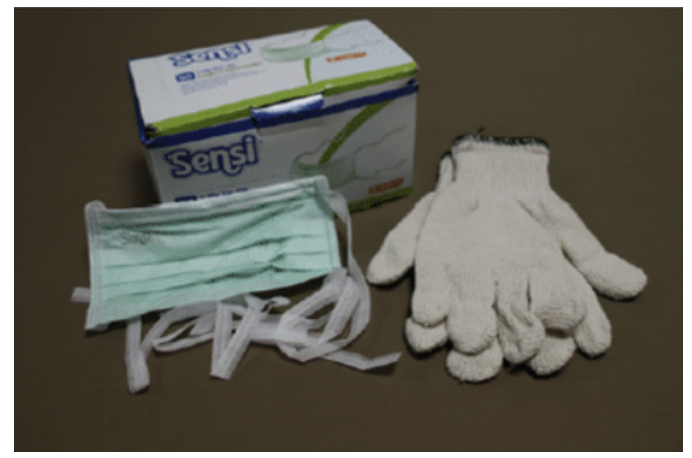

मास्क और दस्ताने. फोटो: अब्दल्ुला मौलानी CC BY 4.0।

सहायक उपकरण डिजिटलीकरण गतिविधियाँअक्सर उन क्षेत्रों तक पहुँचती हैं जहाँ दुर्गम क्षेत्र है। टीम को ऐसी स्थिति का सामना करना

धूल हटाने वाला मिनी वैक्यूम यूएसबी। फोटो: ज़िक्रा फ़डिला।

तिरेह या हेज़लनट पेस्ट. फोटो: विद्याक्सारा न्युरत लोंटार।

.

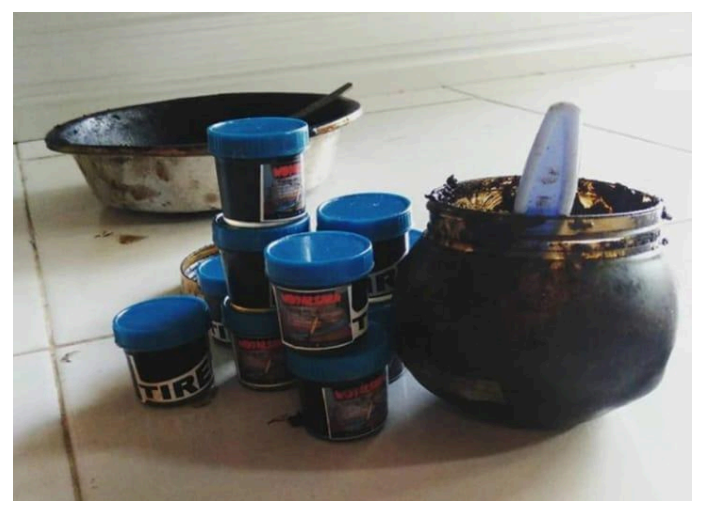

पड़ा जो आदर्श नहीं थी लेकिन एक संग्रह मेंपाण्डुलिपियों के लिए बचाव अभियान तरुंत चलाया जाना था। इसलिए, ले जाए गए उपकरणों को उन चीजों का अनुमान लगाना चाहिए जो पाण्डुलिपि डिजिटलीकरण गतिविधियों के दौरान बाधा डालती हैं। मुख्य टूल के अतिरिक्त, विकीसोर्स लव्स मैनुस्क्रिप्ट्स टीम निम्नलिखित टूल से सुसज्जित है।

- 1. चिमटी
- 2. काला कपड़ा
- 3. साफ़ नायलॉन धागा
- 4. स्पंज
- 5. डुप्लेक्स
- 6. एक्सटेंशन केबल
- 7. एलईडी बॉक्स
- 8. मापनेका टेप

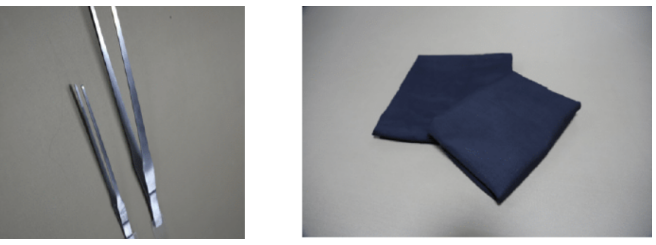

चिमटी और काला कपड़ा. फोटो: अब्दुल्ला मौलानी CC BY 4.0

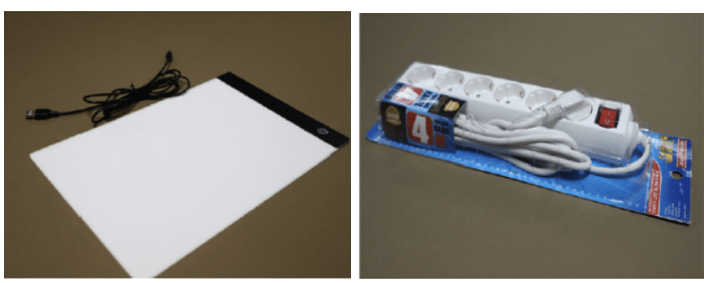

एलईडी बॉक्स और केबल एक्सटेंशन। फोटो: अब्दुल्ला मौलानी CC BY 4.0।

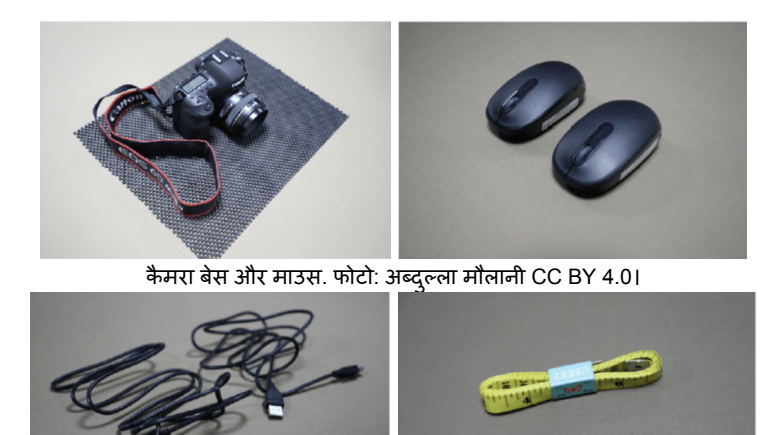

यएसबी केबल और मापने वाला टेप। फोटो: अब्दुल्ला मौलानी CC BY 4.0।

# पाण्डुलिपियाँ तैयार करना

सामान्य तौर पर, इंडोनेशिया में पाण्डुलिपियाँ लिखने में आमतौर पर तीन प्रकार की सामग्रियों का उपयोग किया जाता है। सबसे पहले, कागज से बनी पाण्डुलिपियाँ जैसे पेड़ की छाल का कागज, यूरोपीय कागज, पंक्तिबद्ध कागज, आदि। दूसरे, पत्तों से बनी पाण्डुलिपियाँ जैसे ताड़ के पते औरगेबगैं पत्तियों ([कोरिफा](https://en.wikipedia.org/wiki/Corypha_utan) उतन). तीसरा, बाँस, रत्तन आदि लकड़ी की सामग्री पर लिखेगए ग्रंथ।

डिजिटलीकरण से पहले, टीम को एक सूची बनानी थी या पाण्डुलिपियों को उनकी स्थिति के आधार पर संग्रह में क्रमबद्ध करना था, खासकर पाठ के क्षेत्र के अनुसार। इसका

उद्देश्य क्षतिग्रस्त पाण्डुलिपियों को उन पाण्डुलिपियों से अलग करना है जो अभी भी अच्छी स्थिति में हैं। इसके अतिरिक्त, इस पथृ क्करण का उद्देश्य संग्रह सेऔर अधिक क्षति होने से रोकना भी है

डिजिटलीकरण शरूु करने से पहले, टीम को मालिक से पाण्डुलिपि को भंडार से डिजिटलीकरण कक्ष में ले जाने की अनुमति मांगनी होगी। सुनिश्चित करें कि पाण्डुलिपियों को अत्यधिक सावधानी से ले जाया जाए। सभी मौजदा ू पाण्डुलिपियों को डिजिटलीकृत नहीं किया जा सकता है। मालिक से अनमति प्राप्त करने के अतिरिक्त, टीम को उसकी सामग्री और भौतिक स्थिति के आधार पर पाण्डुलिपि को डिजिटल बनाने की व्यवहार्यता का चयन भी करनाॅ था। टीम के सदस्यों को उन पाण्डुलिपियों का चयन करना चाहिए जिनमें महत्वपूर्ण बिंदु हों। जिन मानदंडों पर विचार किया जा सकता हैवेहैं:

1. इसका स्थानीय मल्य है;

- 2. इसका महत्वपूर्ण शैक्षणिक प्रभाव है;
- 2. २००० २००० हैं<br>3. यह समान ग्रंथों की तुलना में अद्वितीय है;
- 4. अन्य विचार जिनका हिसाब लगाया जा सकता है।

सामग्री के अतिरिक्त, टीम को डिजिटलीकत की जाने वाली पाण्डुलिपि के प्रकार पर भी विचार करनेकी आवश्यकता थी। सुर्निश्चित करें कि पाण्डुलिपि हाथ से लिखी गई है, मुद्रित (लिथोग्राफ) नहीं, और यह मुद्रण युग से पहले की अवधि की है।

पाण्डुलिपि की स्थिति को भी ध्यान में रखा जाना चाहिए। इसकी खूबियों को ध्यान में रखते हुए, विकीसोर्स लव्स
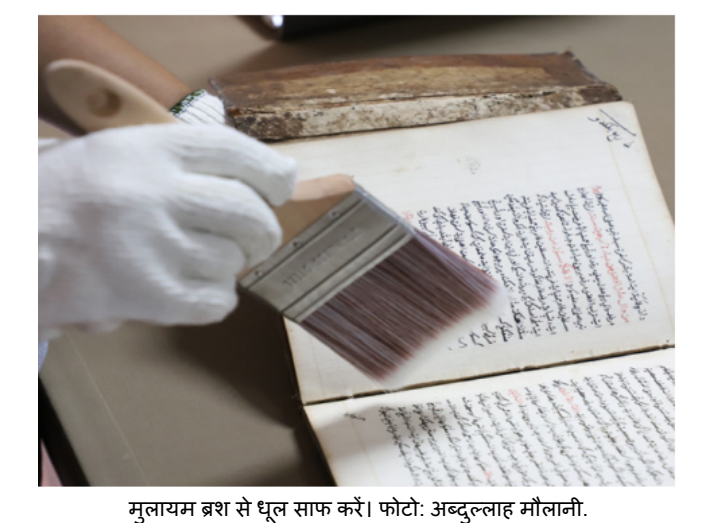

पाण्डुलिपि**-**कागज संभालना पाण्डुलिपि को डिजिटलीकरण स्थल पर लाने के बाद, पाण्डुलिपि के सभी हिस्सों से धृल और गंदगी को साफ करें। पाण्डुलिपि की सफाई मुलायम ब्रश से की जाती है। कमरे में या पाण्डुलिपि सफाई गतिविधि के निकटतम स्थान पर मौजदू प्रत्येक व्यक्ति को मास्क पहनना होगा। पाण्डुलिपियों की सफाई के प्रभारी लोगों को दस्तानेपहनना आवश्यक है। इसका उद्देश्य सांस लेने और त्वचा की जलन पर पाण्डुलिपियों की सफाई सेनिकलने वाली धलू के प्रतिकूल

प्रभावों को कम करना है।

मैनस्क्रिप्टस केवल उन पाण्डुलिपियों को डिजिटल बनाएगा जो अच्छी स्थिति मेंहैंऔर जिनके क्षतिग्रस्त होनेका खतरा है। जहाँ तक उन पाण्डुलिपियों का प्रश्न है जो क्षतिग्रस्त हो गई हैं. उनका डिजिटलीकरण करने की आवश्यकता नहीं है।

### पाण्डुलिपि**-**ताड़पत्र प्रबंधन

परंपरागत रूप से. ताड़ के पत्तों पर पाठ लिखने के लिए तेज नोक वाले एक छोटे चाक का उपयोग किया जाता है और ताड़ के पत्तों की सतह पर खरोंचें लगाई जाती हैं। कछ पाठ बनाने वाले स्टोक्स को फिर काले भने हुए कैंडलनट से लेपित किया जाता हैताकि वेखरोंचों के छिद्रों को भर दें।

ताड़ के पत्तों या गेबांग से बनी पाण्डुलिपियों को संभालना ....<br>कागज से बनी पाण्ड्लिपियों को संभालने से अलग है। अक्सर लोंटार से बनी पाण्डुलिपियां नम स्थानों और स्याही में संग्रहित होने के कारण फफं़दयक्त स्थिति में पाई जाती हैं जो अब लोंटार के पत्तों की सतह पर दिखाई नहीं देती हैं। समय और अनुचित भंडारण के साथ, भुने हुए हेज़लनट की काली स्याही फीकी पड़ जाती है।

इसलिए, ताड़ के पतों से बनी पाण्ड्लिपियों को संभालने के चरण इस प्रकार हैं:

- 1. अलगलोंटार्सजो र्स उन लोगों सेक्षतिग्रस्त हैंजो अच्छी स्थिति में हैं और डिजिटलीकरण के लिए उपयक्त हैं;
- 2. यदि ताड़ के पत्ते की डोरी में अभी भी लकड़ी का आवरण और बंधन का पटटा है तो उसे हटा दें:
- 3. एक दसरे से अलग होने के बाद, ताड़ की प्लेटों को मलायम ब्रश या माइक्रोफाइबर कपड़े का उपयोग कॅरके सतह पर धल या मोल्ड से साफ किया जाता है:
- 4. धृल से साफ करनेें के बाद, ताड़ के पत्तों की सतह पर पाठ को फिर से काला करने के लिए भूनी हुई कैंडलनट का पेस्ट लगाएं;
- 5. पर्याप्त मात्रा में सिट्रोनेला तेल तैयार करें । फिर माइक्रोफ़ाइबर कपड़ेको सिट्रोनेला तले सेगीला करें और इसे ताड़ के पत्तों की सतह पर धीरे से लगाएं जो भूने हुए कैंडलनट पेस्ट से काले हो गए हैं;
- 6. सिट्रोनेला तले लगानेके बाद, ताड़ के पत्तों की प्लेटों को धप के संपर्क में आए बिना सखाएं;
- 7. ताड़ के पत्तों की प्लेटेंसखू जानेऔर फीका पाठ स्पष्ट रूप सेदिखाई देनेके बाद, डिजिटलीकरण किया जा सकता है।

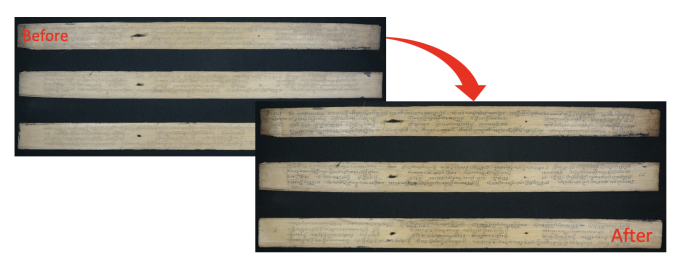

सफाई से पहले और बाद में ताड़ के पत्ते की पाण्डुलिपियाँ। फोटो: महम्मद निदा फदलन CC BY 4.0।

पाण्डलिपियों के भौतिक मेटाडेटा की पहचान करना पाण्डुलिपि को साफ करने के बाद, अगला कदम भौतिक पाण्डुलिपि का कोडिकोलॉजिकल विश्लेषण करना है। पाण्डॅलिपियों का भौतिक विश्लेषण अकादमिक विशेषज्ञों और उनकें सहायकों दवारा मृद्रित या डिजिटल रूप से उपलब्ध मेटाडटा े फॉर्म भरकर किया जाना है। भौतिक मेटाडटा े भरने के मार्गदर्शन को एक अलग अध्याय में समझाया जाएगा।

#### पाण्डुलिपि के पन्नों की गिनती

डिजिटलीकरण से पहले, टीम के सदस्यों को पाण्डुलिपि के कवर के साथ उसके पृष्ठों की संख्या गिनने का काम सौंपा गया था। फिर, सनि़श्चिंत करें कि संख्या उत्पादित डिजिटल छवियों की संख्या सेमेल खाती है। टीम को उस क्रम को भी निर्धारित करना था जिसमें पाण्डुलिपियों की तस्वीरें खींची जाएंगी, और डिजिटल किए जानें वाले विभिन्न पाठों (यदि

उनमें एक से अधिक पाठ हैं) की शुरुआत या अंत को चिह्नित करना था।

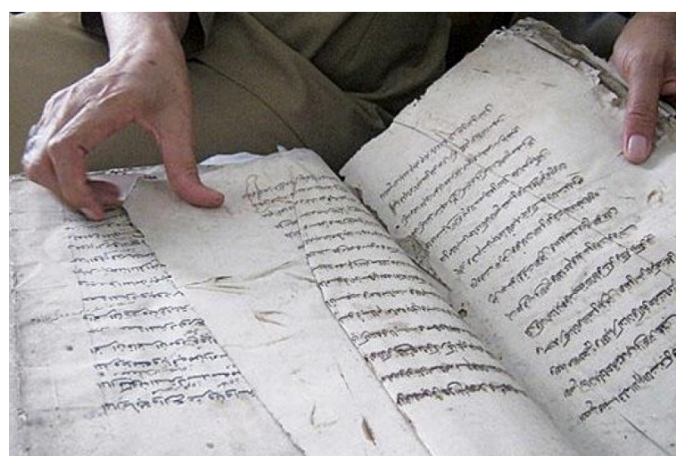

पाण्डुलिपि के पन्ने गिनते हुए... फोटो: मुहॅम्मद निदा फदलन CC BY 4.0।

इस कारण से, विकीसोर्स लव्स मैनस्क्रिप्ट्स इन इंडोनेशिया ने उन पाण्डुलिपियों के अनुक्रम को निर्धारित करने के लिए पाण्डुलिपि पहचान संख्याएं प्रदान की है जिनकी तस्वीरें खींची जानी चाहिए। पाण्डुलिपि के कवर पर पाण्डुलिपि पहचान संख्या स्टिकर चिपकाएँ।

# पाण्डुलिपियों के डिजिटलीकरण हेतु स्टू डि यो सेटअप

डिजिटलीकरण गतिविधियों मेंआवश्यक सभी उपकरणों को तैयार करने के बाद, अगला कदम यह समझना है कि इन उपकरणों को कैसे स्थापित किया जाए। जिन चरणों को पारित किया जाना चाहिए वेहैंकॉपी स्टैंड, प्रकाश उपकरण, कैमरे, कैमरा सॉफ्टवेयर और कैमरा सेटिंग्स की स्थापना।

कॉपी स्टैंड इंस्टालेशन

स्टैंड कैमरे को विशेष रूप सेबोर्ड पर लगाएं और इसे लॉक करने के लिए स्क्रू का उपयोग करें।

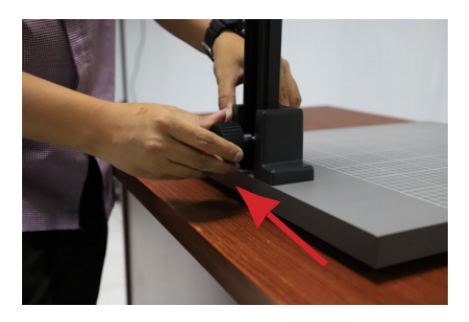

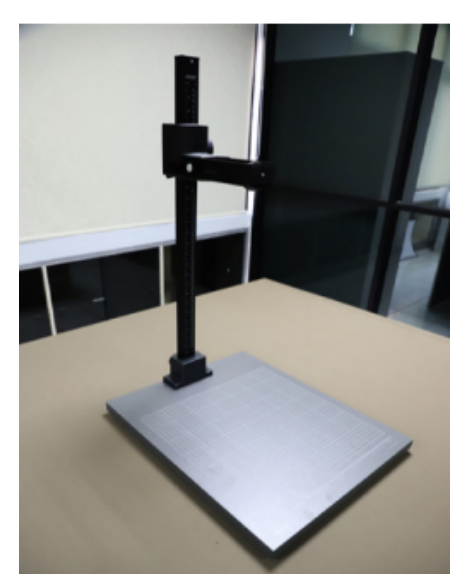

सनिश्चित करें कि सीट कैमरा सही ढंग सेलॉक और सीधा है। असमान सतहों से बचें.

फ्लैश लाइटिंग यूनिट की स्थापना

माउंट के नीचे लगे स्क्रू को घुमाकर फ़्लैश माउंट खोलें। स्टैंड को बढ़ाने के लिए इसे खोलें खड़ेहोकर और कैमरा माउंट. की ऊँचाई सेमेल खाने के लिए इसे ऊपर खीचें

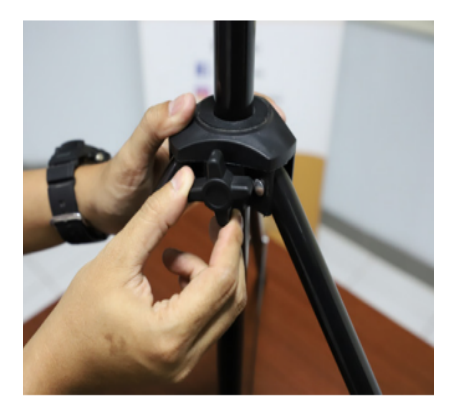

फ़्लैश को सॉकेट में डालें. यह काम सावधानी सेकरना चाहिए क्योंकि यह टूट सकता है।

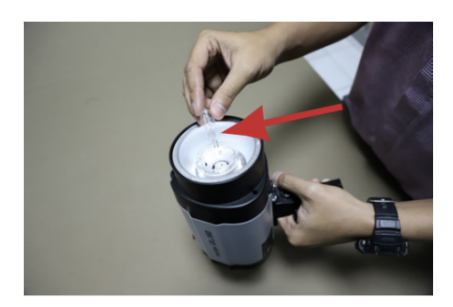

फ़्लैश को स्क्रू से सरुक्षित करतेहुए माउंट के सिरे पॅर रखें।

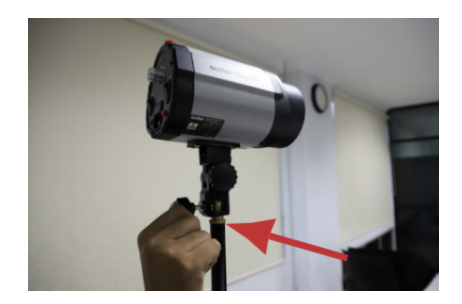

फ़्लैश लाइट यूनिट चालूकरनेके लिए लाइट हेड के पीछे पावर बटन दबाएँ।

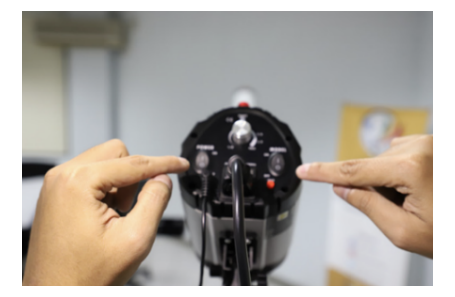

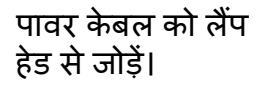

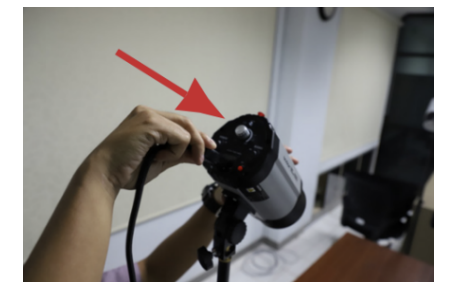

फ़्लैश हेड का झुकाव 45 डिग्री है. आप अपने स्मार्टफ़ोन पर "क्लिनोमीटर" सॉफ़्टवेयर का उपयोग कर सकतेहैं। पावर केबल को लैंप हेड सेजोड़ें।

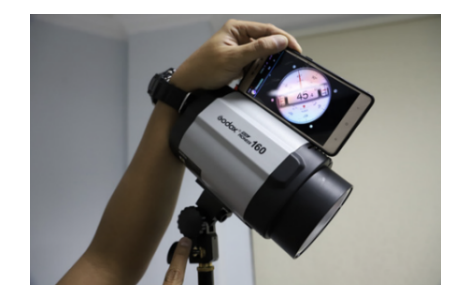

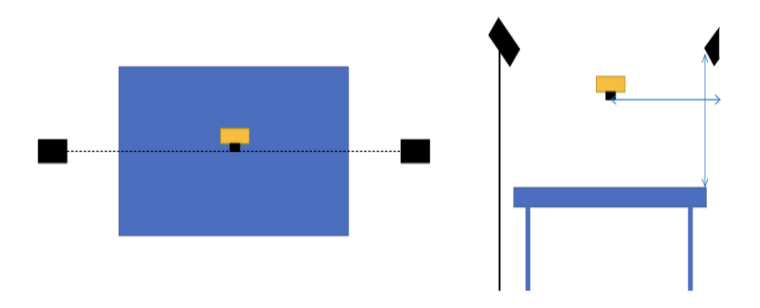

रोशनी, कैमरेऔर पाण्डुलिपियों के बीच की दरूी निर्धारित करने की प्रक्रिया ऊपर की छवि का उदाहरण देकर की जाती है।

कैमरा इंस्टालेशन

कैनन EOS 6D मार्क II बॉडी कैमरा कवर खोलें।

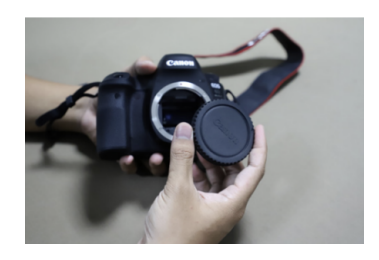

कैनन लेंस EF 50mm लेंस कवर खोलें।

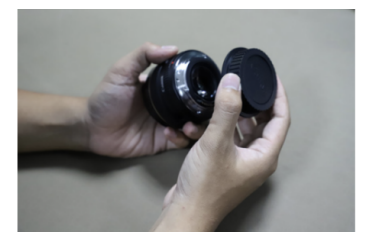

लेंस और कैमरेपर दो लाल बिंदओं को जोड़कर, लेंस को 50 मिमी कैमरेकी बॉडी से कनेक्ट करें, इसे'क्लिक' ध्वनि आनेतक दक्षिणावर्त घमाएं । और लेंस को उतारनेके लिए घड़ी की विपरीत दिशा में घुमाने से पहलेकाला बटन दबाएँ।

कैमरेको कैमरा माउंट पर रखें, दिए गए स्क्रूसे सुरक्षित करें। सुनिश्चित करें कि लेंस की स्थिति नीचेकी ओर हैऔर कैमरा माउंट के साथ संरेखित है। कैमरा माउंट के ऊपर कैमरा स्ट्रैप लपेटें।

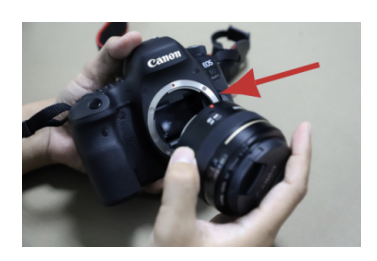

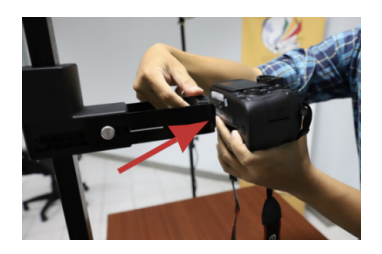

यह सुनिश्चित करने के लिए कि कैमरेकी स्थिति झुकी हुई नहीं है, "क्लिनोमीटर" सॉफ़्टवेयर का उपयोग करें।

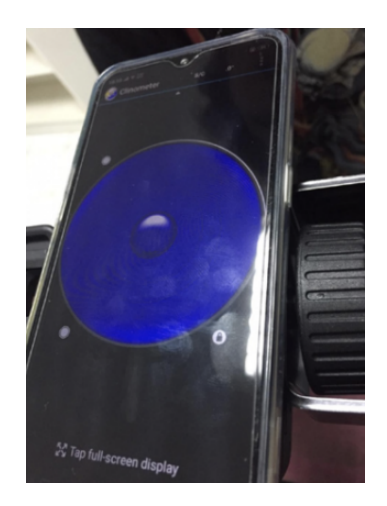

### कैमरे के नीचे काला कपड़ा बिछा दें.

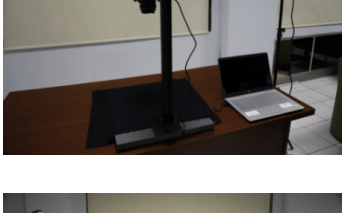

कैमरा और लैपटॉप कनेक्ट करें.

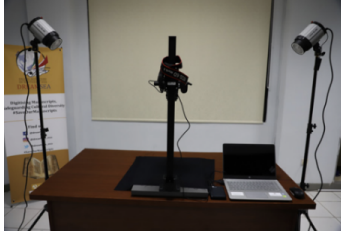

फ़्लशै ट्रिगर को किसी एक लाइटिगं हेड सेजोड़ेंऔर दूसरे फ़्लैश ट्रिगर को कैमरे के 'हॉट शू' में दबाकर कैमरे सेजोड़ें। फिर पावर केबल को पावर स्रोत सेकनेक्ट करें।

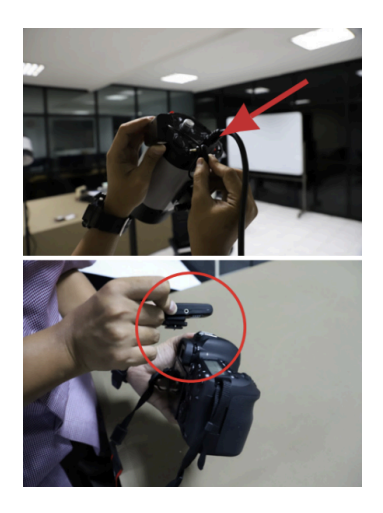

कैमरा सॉफ्टवेयर इंस्टालेशन

- 1. फ़्लैश लाइट चालू करें.
- 2. लैपटॉप चालू करें.
- 3. विंडोज एक्सप्लोरर खोलें।
- 4. जकार्ता में विकीसोर्स लव्स मैनुस्क्रिप्ट्स टीम द्वारा प्रदान किया गया फ़ोल्डर खोलें। प्रत्येक पाण्डुलिपि फ़ोल्डर मेंतीन उप-फ़ोल्डर (रेक्टो, वर्सो, आइडेंटिटी) होतेहैं।
- 5. कैमरा चालूकरें। मेनूके मध्य में काले बटन को दबाकर कैमरा मोड को 'एम' मेंबदलें।

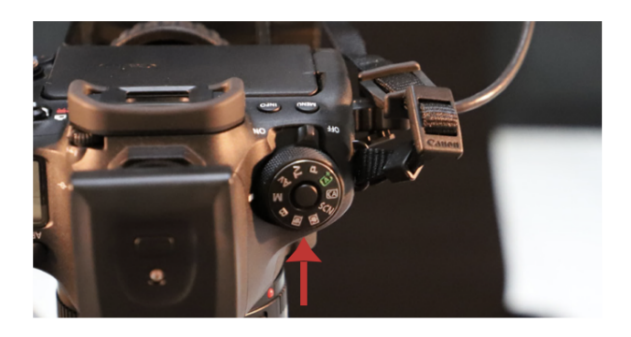

- 6. "डिजिटल फोटो प्रोफेशनल 4" ऐप खोलें।
- 7. मेनू पर 'रिमोट शूटिंग' पर क्लिक करें।

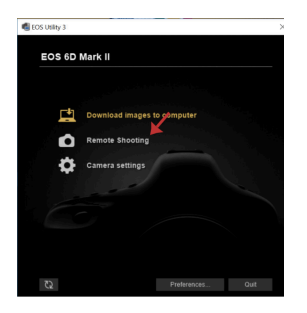

8. 'रिमोट शूटिंग' विंडो लॉन्च होने के बाद, आपकी स्क्रीन के दाईं ओर इस तरह का एक डिस्प्ले दिखाई देगा।

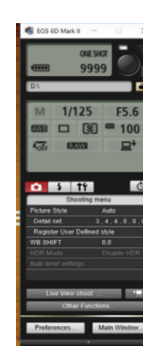

9. 'प्राथमिकताएं' पर क्लिक करें और 'गंतव्य फ़ोल्डर' निम्नलिखित डिस्प्ले में दिखाई देगा। 'इस फ़ोल्डर में एक सबफ़ोल्डर बनाएं और छवियां सहेजें' को अनचेक करें। फिर, 'ब्राउज़ करें' पर क्लिक करें।

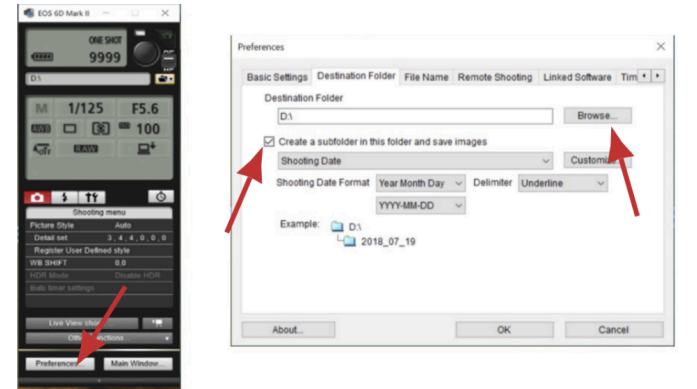

10. गंतव्य फ़ोल्डर निर्दिष्ट करें. WiLMa > MANUSCRIPT FOLDER > RECTO फ़ोल्डर ढूंढें। यदि आप पांडुलिपि के 'रेक्टो' भाग की शूटिंग शुरू करने जा रहे हैं, तो जब आप 'वर्सो' और 'पहचान' अनुभागों को शूट करने जा रहेहैंतो गंतव्य फ़ोल्डर बदलें, फिर 'ओके' पर क्लिक करें।

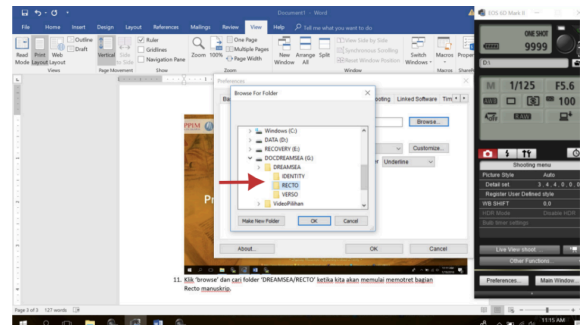

### 11. सुनिश्चित करें कि गंतव्य फ़ोल्डर निम्न छवि जैसा दिखता है:

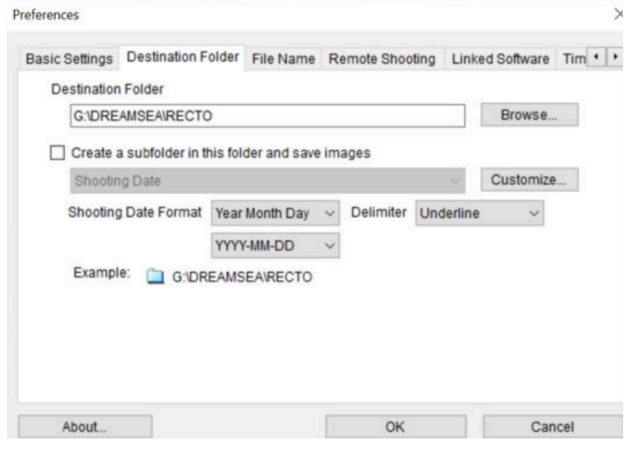

12. 'फ़ाइल नाम' पर क्लिक करेंऔर फ़ाइल नाम को 'उपसर्ग + संख्या' (Prefix + Number) मेंबदलें।

13. प्रोजेक्ट क्रमांकन के अनुसार 'फ़ाइल उपसर्ग' (File Prefix) भरें, उदाहरण के लिए पहली पाण्डुलिपि के लिए WR\_ID\_0001\_00001, दूसरी पाण्डुलिपि के लिए WR\_ID\_0001\_00002 इत्यादि। फ़ाइल और फ़ोल्डर क्रमांकन की व्यवस्थितता के लिए, अनुभाग देखें: फ़ोल्डर और फ़ाइल क्रमांकन तकनीकें।

14. 'अकं ों की संख्या' को '3' सेभरेंऔर 'प्रारंभ' को '1' सेभरें। 'डिलीमिटर' को 'अंडरलाइन' में बदलना स्**निश्चित करें**।

15. यह सुनिश्चित करने के लिए 'उदाहरण' अनुभाग देखें वि क्रमांकन प्रणाली विकीसोर्स लव्स मैन्युस्क्रिप्टस की आवश्यकताओं के लिए उपयुक्त है। चरण 12 से 15 निम्नलिखित छवि मेंदिखाए गए हैं:

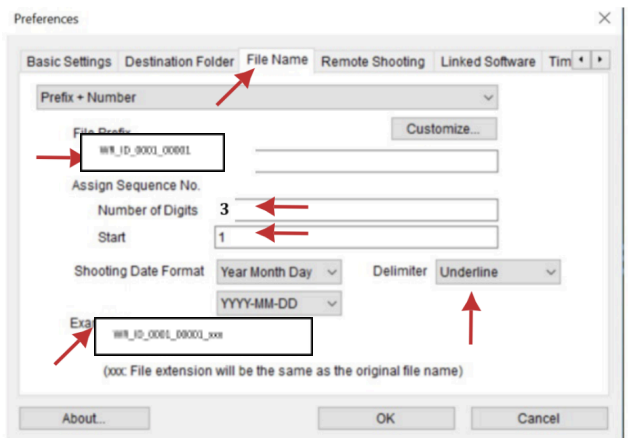

16. 'समय सेटिंग' पर क्लिक करें और 'हमेशा कंप्यूटर के समय से मेल खाएं' चुने। 'वरीयताएं' सेंटिंग समाप्त करने के लिए 'ओके' पर क्लिक करें।

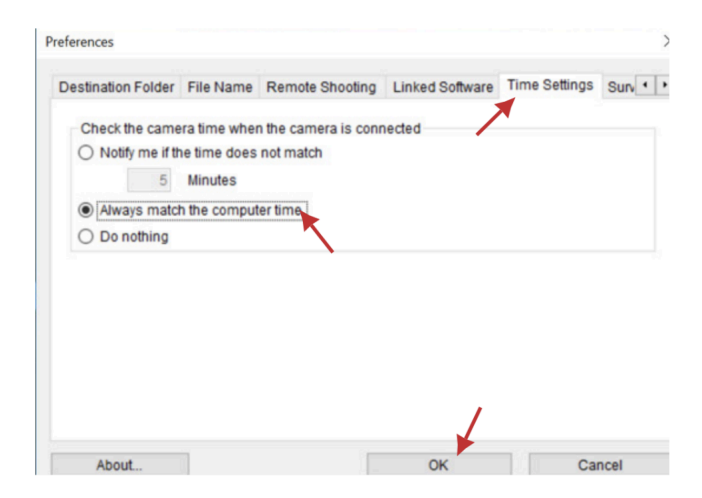

कैमरा सेटिगं

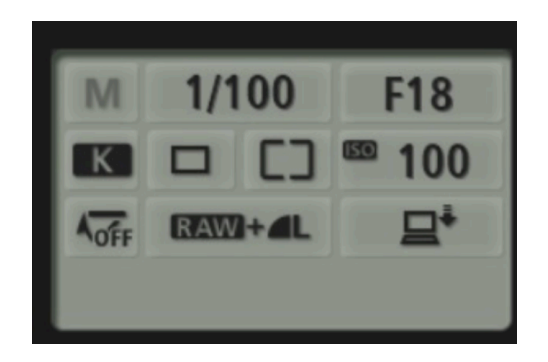

- 1. शटर स्पीड 1/100 चुनें
- 2. एपर्चर F18 चुनें। आमतौर पर, उलटी स्थिति F18 या F20 होती है। F मान जितना अधिक होगा, यह उतना ही कम केंद्रित होगा। हालाँकि, यह क्षेत्र में प्रकाश की स्थिति पर निर्भर करता है।
- 3. श्वेत संतुलन सेटिंग: रंग तापमान सेटिंग। K चुनें (डिग्री केल्विन का संदर्भ देते हुए) फिर '5600' को '6200' पर सेट करें।
- 4. आईएसओ सेटिंग: सेंसर संवेदनशीलता 100 पर सेट है। यह अन्आग सर्वोत्तम छवि गुणवत्ता उत्पन्न करेगा।
- 5. छवि आउटपटु: परिणामी छवि को RAW+बड़ी/ठीक JPEG (RAW+Large/Fine JPEG) पर सेट करें।

# पाण्डुलिपियों का डिजिटलीकरण कैसेप्रारम्भ करें**?**

पाण्डुलिपियों को डिजिटाइज़ करने के उपकरण, सॉफ़्टवेयर और हार्डवेयर दोनों, ठीक प्रकार से स्थापित होने के बाद, डिजिटलीकरण गतिविधियाँकी जा सकती हैं। हालाँकि, ऐसा करने से पहले, यह खंड डिजिटलीकरण के सिद्धांतों की वारः । ।<br>व्याख्या करेगा जो विकीसोर्स लव्स मैन्युस्क्रिप्टस के प्रावधानों का अन्पालन करते हैं।.

डिजिटलीकरण तकनीकों के मलू सिद्धांत **1.** एक शटू **/**एक पेज और एक शटू **/**दो पेज विकीसोर्स लव्स मैनुस्क्रिप्ट्स द्वारा अपनाई गई डिजिटलीकरण तकनीक का मूल सिद्धांत वन शूट/वन पेज है। इसका मतलब यह है कि फोटोग्राफर एक कैमरा शॉट में केवल एक पष्ृठ शटू करता है ताकि उत्पादित डिजिटल छवियों की संख्या पाण्डुलिपि पष्ृठों की संख्या के सीधे आनुपातिक हो। यह सिद्धांत पुस्तकों और कागज के रूप में पाण्डुलिपियों पर लागूहोता है।

यदि पाण्डुलिपि का आकार इतना छोटा है कि कैमरा लेंस उस तक नहीं पहुँच सकता है, तो उपयोग किया जाने वाला सिद्धांत वन शूट/टू पेज है। इस सिद्धांत का परिणाम यह है कि रेक्टो-वर्सो फ़ोल्डर प्रणाली लागूनहीं होती है। हालाँकि, यदि वस्तु गैर-पुस्तक पाण्डुलिपि है तो ये दो सिद्धांत लागू नहीं होंगे।

ل المالية من المالية المستقبلة في المالية المن المالية المن المالية المن المن المنافسة المنظمة المنظمة المنظمة حفف باره من درن درن مستقبل المستقبل المستقبل المستقبل المستقبل المستقبل المستقبل المستقبل المستقبل المستقبل ال<br>يفاد منذل فاللثه تنزلت - دانفندن العامل عصلا - في المنافس المستقبل المستقبل المستقبل يما الم بوسيد وقت المكر الأكثر ورؤسي ومن وقت الم ومنا ביותות בחיץ למולכול جدوسروسية<br>مبريانيكنينغ ميقل - سيكان رهن مبايا كمات كوالم المسلم في المسلم بالمنفذ بالمنفذة مسيحية المسيحية<br>المسيحية المسيحية<br>المسيحية المسيحية<br>المسيحية المسيحية<br>المسيحية المسيحية<br>المسيحية لأساس موروسي كالأوس شعاش الأكثار لحالب منا والالت مكانة معطل ارادارة لكفا اقتصلا المطالبة وسام ومنه فتانعا الكنكلاندره وهير وام تتولون بيانكرينيا في فقد وظوائل كرفتان بالخريط لمفرط لحديد المن الملا المقدم المجلسة مصادا برجولة كين طالع هذا التفقاة فالمرضعات العامل المعامل على فلق عرف توفر توضيه فلر شة منه . عز شهاد المون شكركت ... إنه الموطال كتبعيثه الكار فالجراح طالبا فالمنعد المستعظم المطهر المراسي الاست ترهام بن د سامت به به سر معاصر سامان بعد و بلاش وهرا فينان سم كان مطلقا أمن ولا<br>باسط بعدهان مسرح نعر سكن المناسب و بلاش وهرا فينان  $10 - 3146$ د سن به بن النظام المستعمل المستعملين .<br>يفالنا المسائل النظيم المستعملين المستعملين المستعملين المستعملين المستعملين المستعملين المستعملين المستعملين .<br>حذه مات سایت از این کبر معدد شد م لدکت و بنکه فنگن ناد که<br>تاموردن فنشفت شهام ششه و کنتاید واحد شده از استفراد اندند وافقوا للبزى خاطش )<br>از شفیت کیمی ستوج قناد اق کشته و از دادن کشتنتر تعامل<br>متبعات کما اسم سسمان کشتر شی بادر ارکشام نیت کلاام کشتر

एक शटू एक पेज और एक शटू दो पेज। फ़ोटो अब्देल्ला मौलानी दवारा CC BY 4.01

**2.** प्रोजेक्ट नंबरिगं कार्ड यह सनिश्चित करने के लिए कि डिजीटल पाण्डुलिपियां पुर्व निर्धारित नंबरिगं सेमेल खाती हैं, प्रोजेक्ट नंबरिगं कार्ड को कवर पेज पर रखा गया है। यदि पाण्डुलिपि ताड़ के पत्तों से बनी है, तो प्रत्येक पृष्ठ पर क्यूपी (QP Card) के साथ-साथ कार्ड रखेजातेहैं।

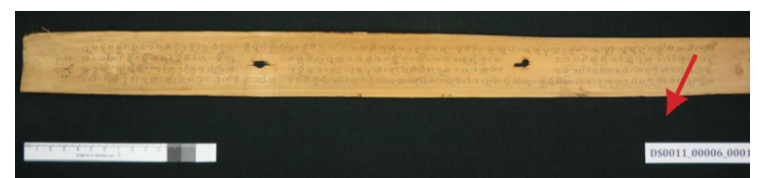

लोंटार पाण्डुलिपियों को डिजिटाइज़ करने में प्रोजेक्ट नंबरिंग कार्ड की नियुक्ति। फ़ोटो अब्दुल्ला मौलानी दवारा CC BY 4.0।

**3.** क्युपी कार्ड का उपयोग करना

.

क्यूपी कार्ड एक ऐसा कार्ड है जो डिजिटल पाण्ड्लिपियों द्वारा उत्पादित रंगों को कैलिब्रेट करने का कार्य करता है। हर बार जब कोई तस्वीर ली जाती है, तो फोटोग्राफर को उसेप्रत्येक पाण्ड्लिपि पृष्ठ के नीचे रखना होगा। यदि वस्तु ताड़ के पतों से बनी है, तो इसे पाण्डुलिपि के नीचे-दाईं ओर प्रोजेक्ट नंबरिगं कार्ड के साथ-साथ रखा जाता है।

तीन रंगों और फ़ील्ड आकार संकेतकों के अतिरिक्त, QP कार्ड मेंएक छोटा तीर भी होता है। यह चिह्न पाण्डुलिपि के शीर्ष को इंगित करता है, पाठ की दिशा को नहीं।

शॉट्स लेना

1. आप जिस पाण्डुलिपि का फोटो खींचना चाहतेहैं, उसके ऊपर प्रोजेक्ट नंबर डालें। इसका उददेश्य मेटाडेटा की पहचान और भरने की सविधा प्रदान करना है।

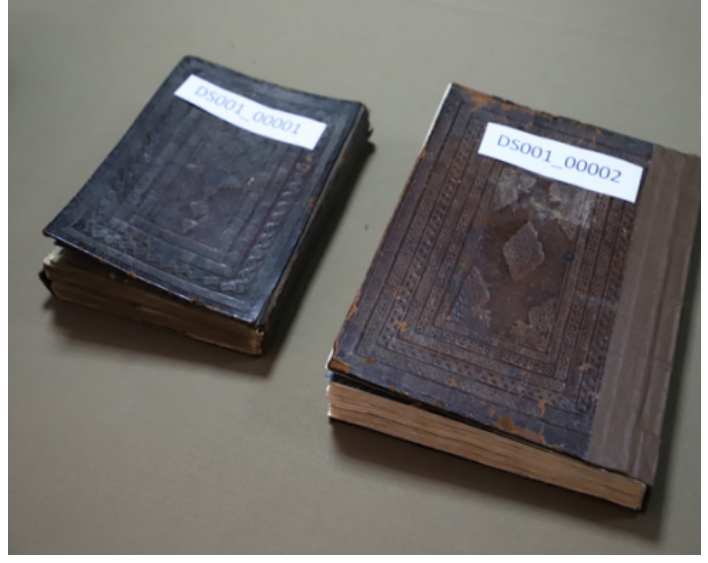

परियोजना संख्याओं के साथ पाण्ड्लिपियों की पहचान करना। फ़ोटो अब्दुल्ला मौलानी देवारा CC BY 4.0।

2. 'मेटाडेटा' फॉर्म पर पाण्डुलिपि का भौतिक मेटाडेटा भरें। 3. पाण्डुलिपि और क्यूपी कार्ड को कैमरे के नीचे रखें। सुनिश्चित करें कि QP कार्ड की स्थिति पाण्डुलिपि की मोटाई के अनुरूप हो। यदि पाण्डुलिपि बहुत मोटी है, तो क्यूपी कार्ड को पाण्डलिपि की मोटाई के बराबर ऊंचे कार्डबोर्ड पर रखा जाना चाहिए और कालेकपड़ेसेढका जाना चाहिए।

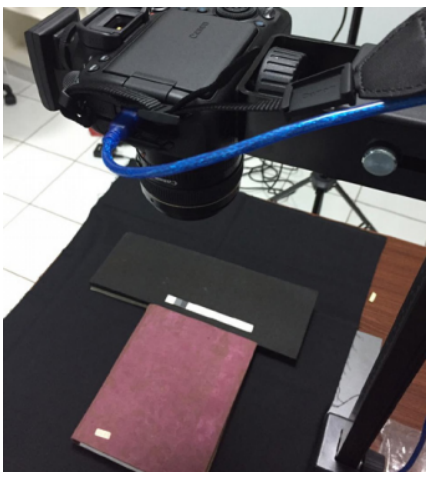

पाण्डुलिपि, क्यूपी कार्ड और कैमरे की स्थिति। फ़ोटो अब्दुल्ला मौलानी द्वारा CC BY 4.0।

4. कैमरा रिमोट पर 'लाइव व्यू शूट' मेनू पर क्लिक करें। सुनिश्चित करें कि पाण्डुलिपि की स्थिति छवि क्षेत्र के पूरे भाग मेंहो। बहुत अधिक रिक्त स्थान न रखें. पाण्डुलिपियाँ सीधी और सममित होनी चाहिए।

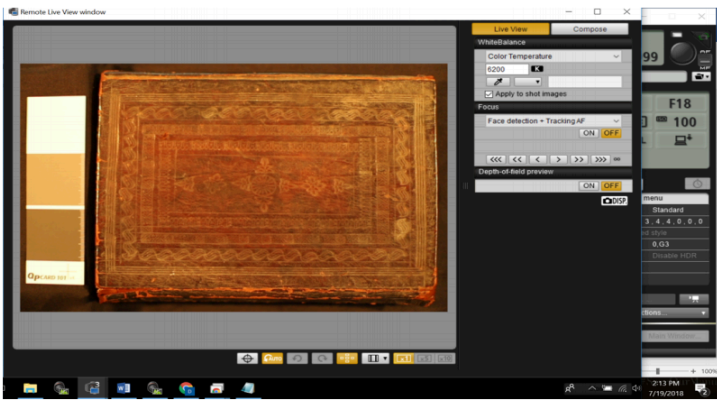

कैनन रिमोट शूटिंग में "लाइव व्यू शूट"। अब्दुल्ला मौलानी CC BY 4.0 द्वारा कैप्चर किया गया।

5. आप ऑब्जेक्ट के दायरे को समायोजित करने के लिए पुली को घुमाकर कॉपी स्टैंड से जुड़े कैमरे की स्थिति को ऊपर खींच और नीचे कर सकते हैं।

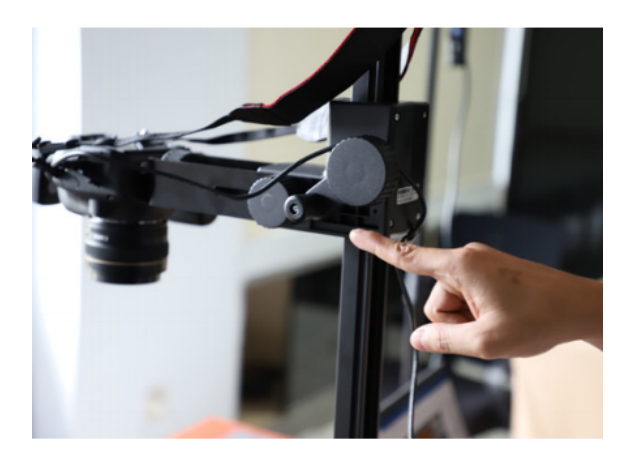

6. एक बार जब पाण्डुलिपि सही स्थिति में आ जाए, तो 'रिमोट लाइव व्यू विडो' को बंद कर दें।

7. रिमोट कैमरा शटर पर माउस कर्सरर्स को इंगित करें। 'बीप' ध्वनि पर ध्यान दें जो एक संकेत है कि कैमरा फोकस ठीक से काम कर रहा है। उसके बाद शूटिंग शुरू करने के लिए 'शटर' बटन पर क्लिक करें।

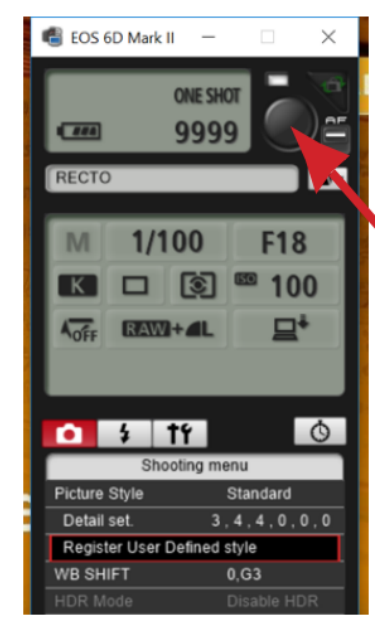

कैनन रिमोट शटिंग ऐप पर शटर रिमोट कैमरा बटन। अब्दल्ुला मौलानी CC BY 4.0 द्वारा कैप्चर कि या गया।

8. पाण्डुलिपि फोटो परिणाम देखनेके लिए 'डिजिटल फोटो प्रोफेशनल 4' खोलें। सनिश्चित करें कि ऑब्जेक्ट फोटो को अवरुद्ध करने वाली कोई वस्तु तो नहीं है।

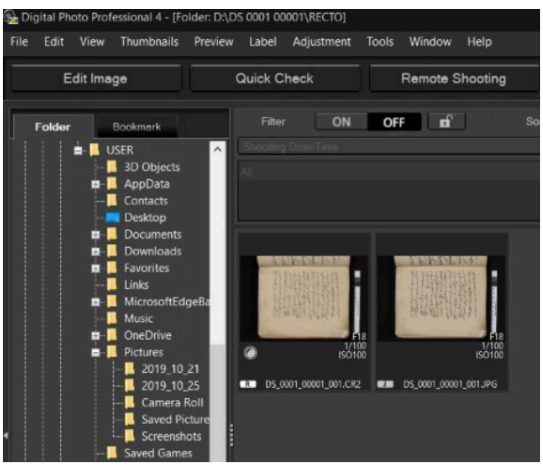

डिजिटल फोटो प्रोफेशनल 4 ऐप पर परिणाम कैप्चर करें। अब्दल्ला मौलानी CC BY 4.0 दवारा कैप्चर किया गया।

9. एक शॉट दो प्रकार की छवि फ़ाइलेंउत्पन्न करेगा, अर्थात् .CR2 और .JPG 10. समाप्त होने तक शूटिंग जारी रखें.

पाण्डुलिपि भागों के फोटो शॉट्स का क्रम फ़ोटोग्राफ़रों को निम्नलिखित क्रम मेंडिजिटलीकरण करना होगा:

- 1. जिस हिस्से की सबसे पहले तस्वीर खींची गई थी वह 'पहचान' था। सभी तस्वीरें 'पहचान' फ़ोल्डर में संग्रहीत हैं। इसका क्रम यहाँहै:
	- 2. सामने का कवर
	- 3. पीछेका कवर
	- 4. फ्रंट पेस्टडाउन
	- 5. बकै पेस्टडाउन
	- 6. वाटर-मार्क

2. सभी 'पहचान' भागों की फोटो खींचनेके बाद, अगला कदम 'रेक्टो' भाग को शटू करना है।

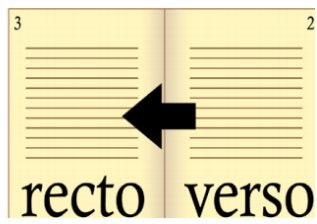

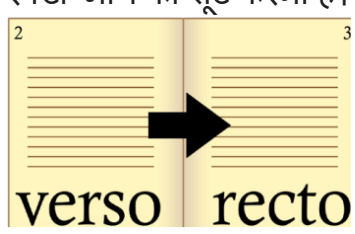

दाएँ से बाएँ पढी जाने वाली पाण्डलिपियाँ अरबी, जावी, पेगॉन और सेरांग लि पि यों की तरह हैं।

पाण्डुलिपियाँ बाएँ से दाएँ पढ़ी जाती हैं। उदाहरण के लिए, लैटिन, जावानीज़ और लोंटारक लिपियों में पाण्डुलिपियाँ।

3. 'रेक्टो' भाग को संपर्ण रूप से लेने के बाद, 'वर्सो' भाग को लिया जाता हैऔर ''वर्सो'' फ़ोल्डर मेंडाल दिया जाता है।

डिजिटलाइजेशन में महत्वपूर्ण बातें

डिजिटलीकरण में, फोटोग्राफेर को निम्नलिखित में से कुछ पर ध्यान देना चाहिए:

- 1. संपूर्ण रूप से शूटिंग करने से पहले, रंग संतुलन (अंशांकन) के स्तर की जांच करने के लिए फ़ोर्टो का एक नमना बनाएं।
- 2. छवि की फ़्रेमिगं की जाँच करें.
- 3. छवि परिणाम आन्पातिक होने चाहिए, अवतल/उत्तल नहीं।
- 4. QP कार्ड और पाण्डुलिपि के बीच की दूरी लगभग 1 सेमी हो।
- 5. परिणामी छवि को 100% ज़मू स्तर पर जांचें।
- 6. फोकस की जाँच करें.
- 7. "व्यू" में, छवि की स्थिति सीधी और कोणीय है यह सुनिेश्चित करने के लिए "ग्रिड लाइन्स" का चयन करें।

### 8. प्रत्येक 20 शॉट के बाद छवि गुणवत्ता की जाँच करें।

#### रंगों का अशांकन ं **(Color Calibration)**

जैसा कि पहले कहा गया है, फोटोग्राफर को रंग संतलन के स्तर को मापने के लिए एक नमूना फोटो लेना होगा। यदि रंग का भाग संतुलित घोषित किया गया है, तो शटिंग जारी रखी जा सकती है।

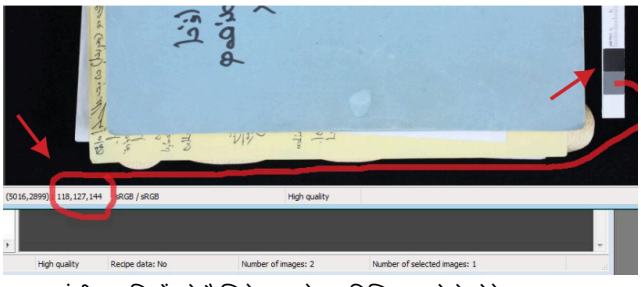

रंगीन छवियों को कैलिबेट करने पर डिजिटल फोटो प्रोफेशनल 4। अब्दुल्ला मौलानी CC BY 4.0 दवारा कैप्चर किया गया।

डिजीटल परिणाम के रंग संतुलन को मापने का तरीका यहाँ बताया गया है:

- 1. नमना बनाने के बाद, 'डिजिटल फोटो प्रोफेशनल' एप्लिकेशन के माध्यम सेडिजीटल परिणाम खोलें। JPG छवि पर डबल क्लिक करेंऔर QP कार्ड पर ग्रे रंग पर होवर करें।
- 2. जसा ै कि ऊपर दिखाया गया है, लाल, हरेऔर नीले रंग के चैनलों (लाल, हरा, नीला, आरजीबी) पर ध्यान दें। संख्या 118 लाल (लाल) रंग चैनल को इंगित करती है, संख्या 127 हरे (हरे) चैनल को इंगित करती है, और संख्या 144 नीले (नीले) चनलै को इंगित करती है।

यदि परिणामों में कोई विसंगति पाई जाती है, तो आप निम्नलिखित प्रावधानों पर ध्यान देसकतेहैं:

- 1. आरजीबी मल्यों में अंतर 7 बिंदुओं की सीमा के भीतर होना सनिश्चित किया जाना चाहिए। अर्थात, तीन चैनलों पर उच्चतम और निम्नतम मूल्यों के बीच का अंतर 7 अंक (<7) से अधिक नहीं हो संकता।
- 2. यदि अंतर 7 अंक से अधिक है, तो फोटोग्राफर कैमरा सेटिंग्स में तापमान या रंग तापमान को समायोजित कर सकता है।
- 3. संकेत: यदि बी (नीला) मान बहुत अधिक है, तो रंग तापमान (डिग्री केल्विन) को एक उच्च संख्या पर सेट करेंऔर तब तक प्रयास करेंजब तक यह फिट न हो जाए। यदि आर (लाल) और जी (हरा) बी (नीला) से अधिक हैं, तो तापमान को कम संख्या पर सेट करें (उदाहरण: 5500)।

यदि ग्रे बैलेंस प्राप्त हो गया है, तो अगला कदम व्हाइट बैलेंस की जाँच करना है। क्यपी कार्ड पर पाए जाने वाले सफेद रंग पर माउस को इंगित करें। फिर निम्नलिखित स्थितियों के अनुसार समायोजित आरजीबी रंग संतुलन पर ध्यान दें:

- 1. तीनों चैनलों का मान 230 और 239 के बीच होना चाहिए।
- 2. तीन रंग अंशांकन चैनलों के मल्यों को बदलने के लिए, आप फ्लैश लाइट की तीव्रता को समायोजित कर सकतेहैं।
- 3. दोनों फ़्लैश लैंप की तीव्रता का स्तर समान होना चाहिए।

वॉटरमार्क और पेपर काउंटरमार्क का फोटो खींचना

यदि पाण्डुलिपि में वॉटरमार्क और काउंटरमार्क के रूप में कागज की पहचान पाई जाती है, तो अगलेचरण इस प्रकार हैं: 1. एलईडी लाइटिंग बोर्ड तैयार करें और इसे दिए गए युएसबी हब से कनेक्ट करें। पावर ऑन बटन दबाएँ ताकि एलईडी लाइटिगं बोर्ड जल उठे।

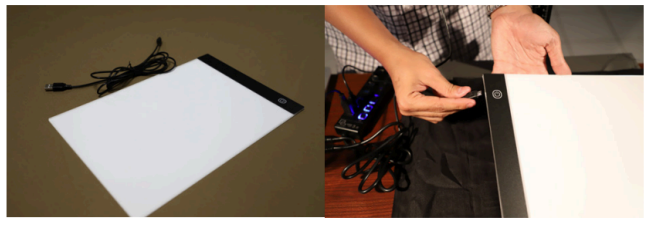

LED lighting board and its connection.. Photo by Abdullah Maulani CC BY 4.0.

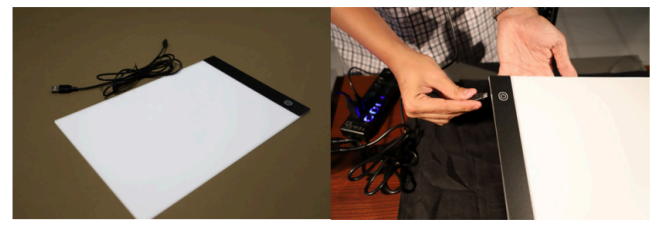

एलईडी लाइटिंग बोर्ड और उसका कनेक्शन.. फ़ोटो अब्दुल्ला मौलानी दवारा CC BY 4.0।

2. यदि एक पाण्डुलिपि में कई <u>[वॉटरमार्क](https://en.wikipedia.org/wiki/Watermark)</u> या <u>[काउंटरमार्क](https://en.wikipedia.org/wiki/Countermark) हैं,</u> तो पाण्डुलिपि की एक शीट की तलाश करेंजिसमेंतस्वीर लेने के लिए नमने के रूप में सबसे अक्षुण्ण छवि वाला वॉटरमार्क या काउंटरमार्क हो।

3. फ्लैशलाइट बंद करें।

4. ऑन होने के बाद, एलईडी लाइटिंग बोर्ड को नमूना पाण्डुलिपि शीट पर रखेंजिसमेंवॉटरमार्क या काउंटरमार्क हो।

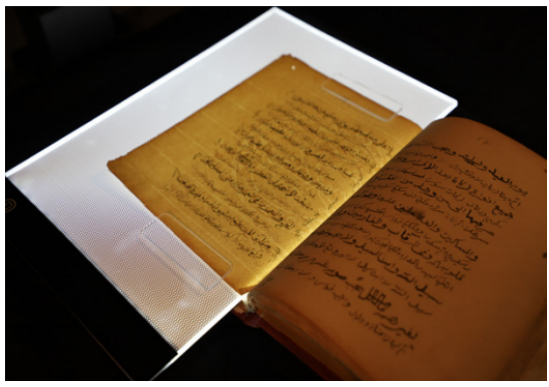

वॉटरमार्क शूटिंग के लिए एलईडी लाइटिंग बोर्ड पर कागज की स्थिति। ,<br>फ़ोटो अब्दुल्ला मौलानी द्वारा CC BY 4.0।

5. कैमरे का आईएसओ 100 से 2500 पर सेट करें। आप स्थितियों को तब तक समायोजित कर सकते हैंजब तक वॉटरमार्क स्पष्ट रूप सेदिखाई न दें।

6. 'रिमोट शटिू गं ' डायलॉग बॉक्स में कैमरा शटर बटन पर क्लिक करें।

7. सनिश्चित करें कि छवि फ़ाइल उसके 'पहचान' वाले फ़ोल्डर मेंही जाती हों।

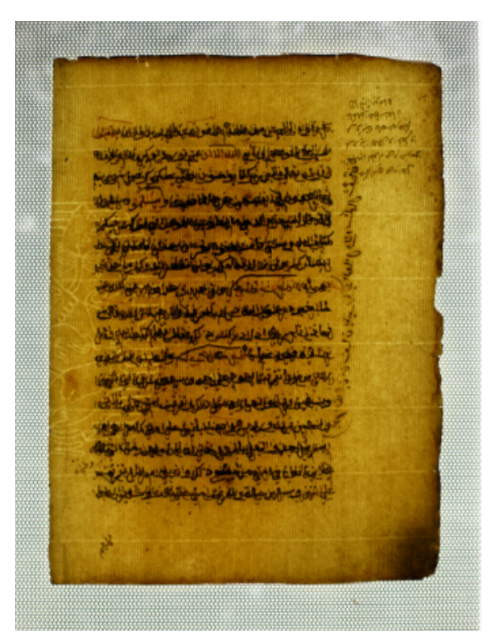

युरोपीय पेपर वॉटरमार्क का नमना शॉट। अब्दुल्ला मौलानी CC BY 4.0 दवारा कैप्चर किया गया।

8. एक पाण्ड्लिपि में एक से अधिक वॉटरमार्क की शूटिंग की अनुमति है।

विशषे तकनीकें**:** क्षतिग्रस्त पाण्डुलिपियाँ

यदि पाण्डुलिपि में छेद या फटी हुई हो, तो फोटो खींचने के लिए पष्ृठ के पीछेएक काला कपड़ा रखें। ऐसा इसलिए किया जाता है ताकि पृष्ठ के उस हिस्से की तस्वीर न खींची जाए जो छेद के पीछेहै। इसके अतिरिक्त, ऐसा इसलिए किया जाता है ताकि पृष्ठ के पीछे छेद या फटा हुआ पाठ पिछले पृष्ठ पर पाठ को पढ़ने में बाधा न बने।

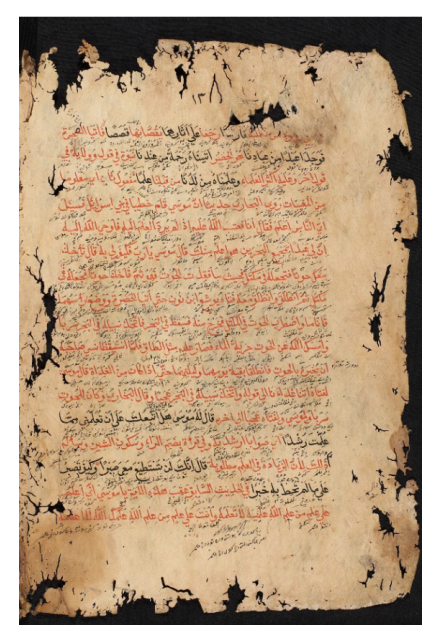

छेद और आसुओं के साथ पाण्डुलिपि कागज के फोटो शूट का एक उदाहरण। अब्दुल्ला मौलानी CC BY 4.0 द्वारा कैप्चर किया गया।

विशषे तकनीकें**:** मोटी पाण्डुलिपियाँ

मोटी पाण्डुलिपियाँआमतौर पर पकड़ेजानेपर समस्याएँपदा ै करती हैं। पाण्डुलिपि की सतह अस्थिर और असमान है, तो उसके परिणामस्वरूप तस्वीरेंउत्तल होती हैंऔर पढ़नेमेंबाधा डालती हैं। इसे दूर करने के लिए, फोटोग्राफर अभ्रक वाली चिमटी या नायलॉन धागे का उपयोग करके पष्ृठ के उस हिस्से को ओवरलैप कर सकता है जिसे कैप्चर किया जाना है।

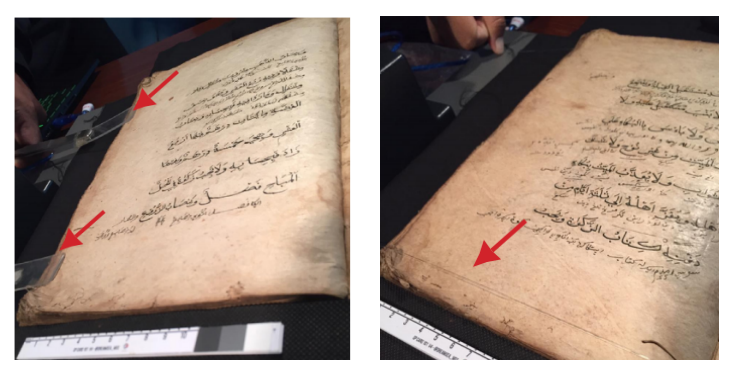

पाण्ड्लिपि की सतह को सपाट करने के लिए चिमटी का उपयोग और नायलॉन के धागे का उपयोग। अब्दुल्ला मौलानी CC BY 4.0 दवारा कैप्चर किया गया।

विशषे तकनीकें**:** गैर**-**कागज की **,** मड़ुी हुई अथवा बेलनाकार पाण्डुलिपियाँ

मड़ुी हुई पाण्डुलिपियों या बांस, लकड़ी या स्क्रॉल से बनी पाण्डुलिपियों की तस्वीर लेने का तरीका कैमरे के लेस की रेज को समायोजित करना है। शूटिंग की दिशा और क्रम भी पाठ के अभिविन्यास का अनुसरण करते हैं। परिणाम यह है कि फ़ोल्डरीकरण अब रेक्टो और वर्सो सिस्टम का उपयोग नहीं किया जाता है।

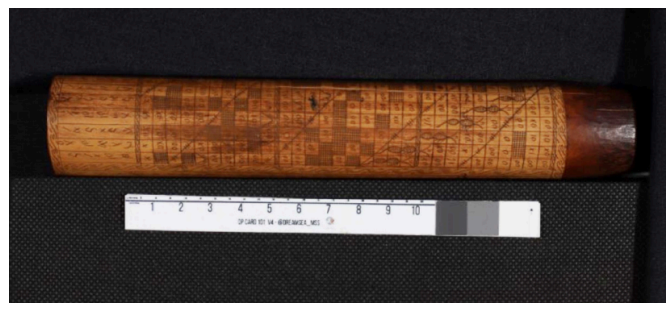

बाँस की पाण्ड्लिपि. अब्दुल्ला मौलानी CC BY 4.0 दवारा खींचा गया।

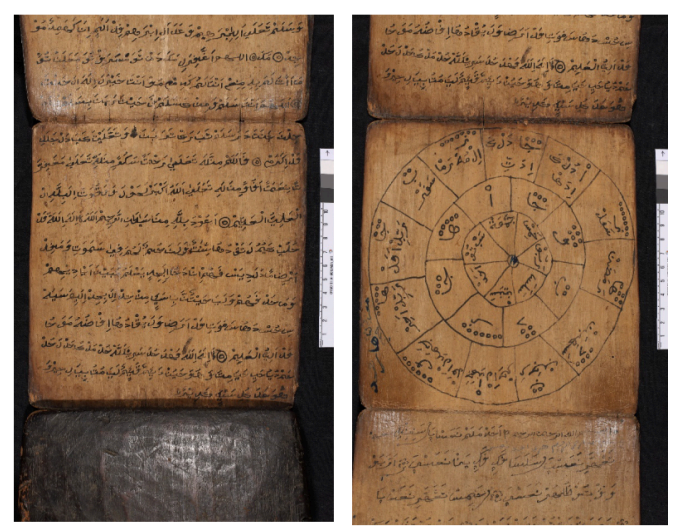

गैर-कागज और मुड़ी हुई पाण्डुलिपियों के कुछ उदाहरण। अब्दल्ुला मौलानी CC BY 4.0 द्वारा खींचा गया।

विशषे तकनीकें**:** ताड़ के पत्तेकी पाण्डुलिपियाँ ताड़ के पत्ते की पाण्डुलिपियों का डिजिटलीकरण पहलेऔर आखिरी पत्ते पर एक शूट/एक पृष्ठ के सिद्धांत का उपयोग करता है। हालाँकि, दूसरे पत्ते से एक शूट/दो पेज का सिद्धांत लागूहोता है। किसी रेक्टो और वर्सो सिस्टम की आवश्यकता नहीं होती है।

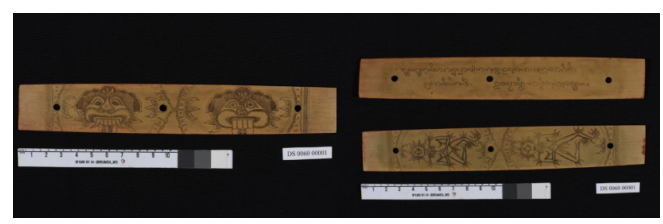

ताड़ के पत्ते की पाण्डुलिपियों के लिए शटिंग की स्थिति। अब्दल्ला मौलानी CC BY 4.0 दवारा खींचा गया।

## फ़ोल्डर और फ़ाइल प्रबंधन

फ़ोल्डर और फ़ाइल प्रबंधन

पाण्डुलिपियों को डिजिटल बनाने के प्रयास में, फ़ोल्डर प्रबंधन महत्वपूर्ण है। अच्छा फ़ोल्डर और फ़ाइल प्रबंधन डेटा हानि, डेटा भ्रष्टाचार और अन्य जैसी अप्रत्याशित चीज़ों को कम करेगा। फ़ोटोग्राफ़र टीम द्वारा अपनाए जानेवालेचरण इस प्रकार हैं:

- 3 (तीन) फ़ोल्डर बनाएँ जिसमें 1 (एक) 'मास्टर डेटा' फ़ोल्डर, 1 (एक) 'डेटा रीनेमिंग' फ़ोल्डर और 1 (एक) 'फाइनल बैकअप' फ़ोल्डर सम्मिलित हो।
- 'मास्टर डटा े ' फ़ोल्डर को एक अलग हार्ड ड्राइव में सहेजें।
- फ़ाइल परिवर्तनर्त ोंको हमेशा 'नाम बदलना' फ़ोल्डर में लागू करें। फ़ाइल प्रबंधन में कोई त्रुटि होने पर आप उसे पुनः प्राप्त कर सकते हैंसे 'मास्टर डेटा' फ़ोल्डर.

फ़ोल्डरों और फ़ाइलों के नामकरण के प्रावधान इस प्रकार हैं:

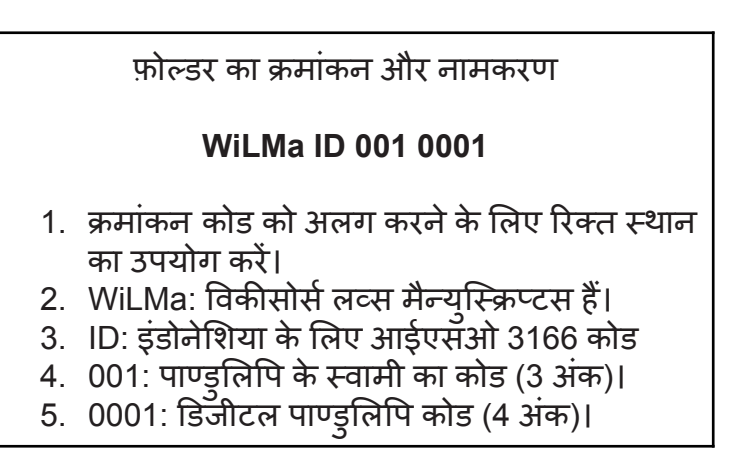

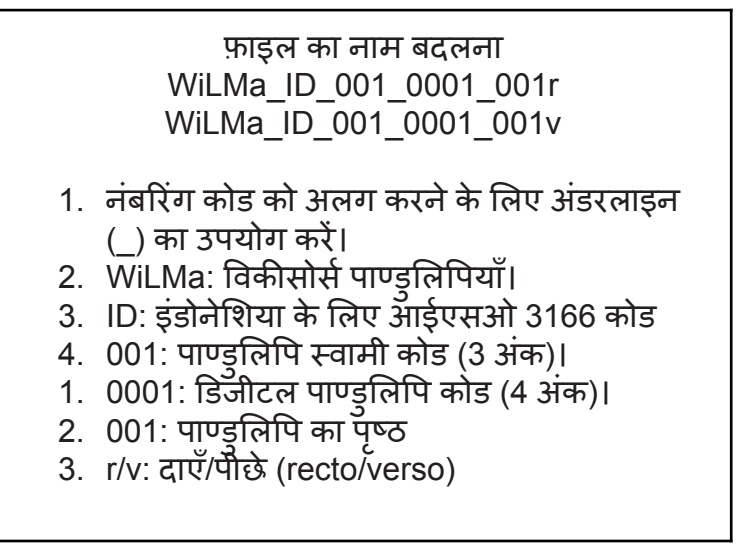

यह नंबरिगं ACDSee Pro 8 सॉफ़्टवेयर का उपयोग करके स्वचालित रूप से की जाती है जो पहले से ही विकीसोर्स लव्स मैन्यस्क्रिप्टस को डिजिटाइज करने के लिए एक विशेष लैपटॉप में स्थापित है।

इस सॉफ़्टवेयर का उपयोग नंबरिगं प्रणाली की सहायता के लिए किया जाता है जो कैमरे दवारा स्वचालित रूप से नहीं किया जा सकता है। ध्यान देने वाली एक और बात यह है कि इस नंबरिगं का उपयोग केवल उन पाण्डुलिपियों के लिए किया जाता है जो रेक्टो-वर्सो फ़ोल्डर सिँस्टम का उपयोग करते हैं। जहाँतक 'पहचान' फ़ोल्डर का सवाल है, क्रमांकन मैन्यअल रूप से किया जाता है। क्रमांकन के तकनीकी चरण निम्नलिखित हैं:
- 1. ACDSee Pro 8 खोलने के लिए लैपटॉप के टास्कबार पर आइकन पर क्लिक करें। पाण्डुलिपि फ़ोल्डर का चयन करेंजहाँआप नंबर बदलना चाहते हैं। रेक्टो फ़ोल्डर सेप्रारंभ करें, फिर वर्सो फ़ोल्डर से जारी रखें।
- 2. Ctrl और A को एक साथ दबाकर फ़ोल्डर में सभी फ़ाइलों (CR2 और JPG दोनों प्रकार) का चयन करें। फिर, राइट क्लिक करें और 'नाम बदलें' चुनें। तो यह इस प्रकार दिखाई देगा:
- 3. आगे हम फाइल नंबरिंग सेटिंग करेंगे। टैब चनें: टेम्पलेट्स. चेकलिस्ट: फ़ाइलों का नाम बदलने के लिए टेम्पलेट का उपयोग करें।
- 4. क्रमांकन कोड के रूप मेंएक उपसर्ग लिखें, उसके बाद ### और अतं मेंरेक्टो के लिए 'r' या वर्सो के लिए 'v' लिखें।
- 5. चयन करें: प्रारंभ करें: निश्चित मान 1 नए नाम में नए नंबरिंग पूर्वावलोकन पर ध्यान दें। सुनिश्चित करें कि फ़ोटोग्राफ़र ऊपर उल्लिखित फ़ाइल क्रमांकन प्रणाली को संदर्भित करता है।
- 6. यदि सब कुछ प्रावधानों के अनरूु प है, तो प्रारंभ नाम बदलेंपर क्लिक करें। नंबरिगं की प्रक्रिया परूी हो गई है. सभी फ़ोल्डरों पर लागूकरें.

यदि रेक्टो और वर्सो नंबरिगं परूी हो गई है, तो अगला कदम 'पहचान' फ़ोल्डर में नंबरिंग को बदलना है। जैसा कि पहले कहा गया है, इस फ़ोल्डर में फ़ाइल क्रमांकन मैन्युअल रूप से किया जाता है। येहैंइसके नियम:

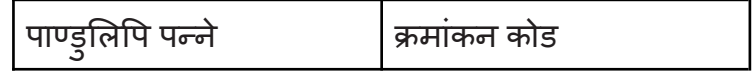

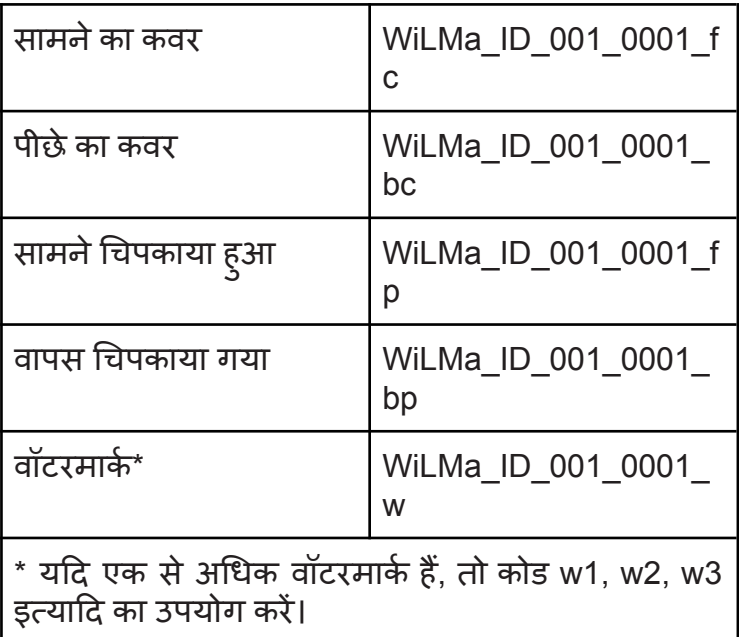

## गुणवत्ता नियंत्रण

फ़ोटोग्राफ़रों को नियमित रूप सेडिजिटलीकरण परिणामों की जाँच करना आवश्यक है। प्रत्येक 20 शॉट्स में छवि गुणवत्ता की निगरानी के अतिरिक्त, हर बार पाण्डुलिपियों के बंडल का फोटो खींचनेपर भी जाँच की जाती है। डिजिटलीकरण मिशन पूरा होने के बाद निरीक्षण करने के बजाय समय और लागत दक्षता के लिए ऐसा किया जाता है।

ध्यान देने वाला पहला तत्व छवि की गुणवत्ता है। इसमें डिजिटल छवियों की प्रदर्शनर्श गुणवत्ता और रंग संतलनु सम्मिलित है। इस जाँच के लिए डिजिटल फोटो प्रोफेशनल 4 और ACDSee Pro 8 (या बाद के संस्करण) जैसे सॉफ़्टवेयर का उपयोग किया जा सकता है।

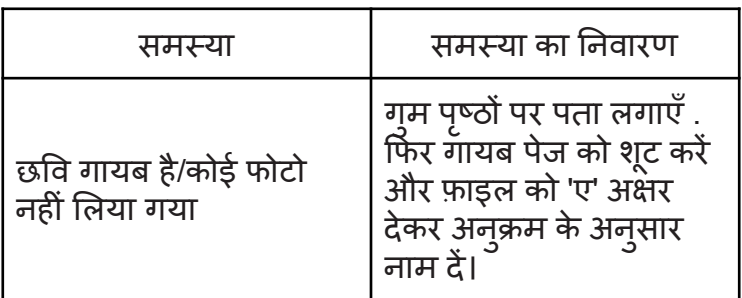

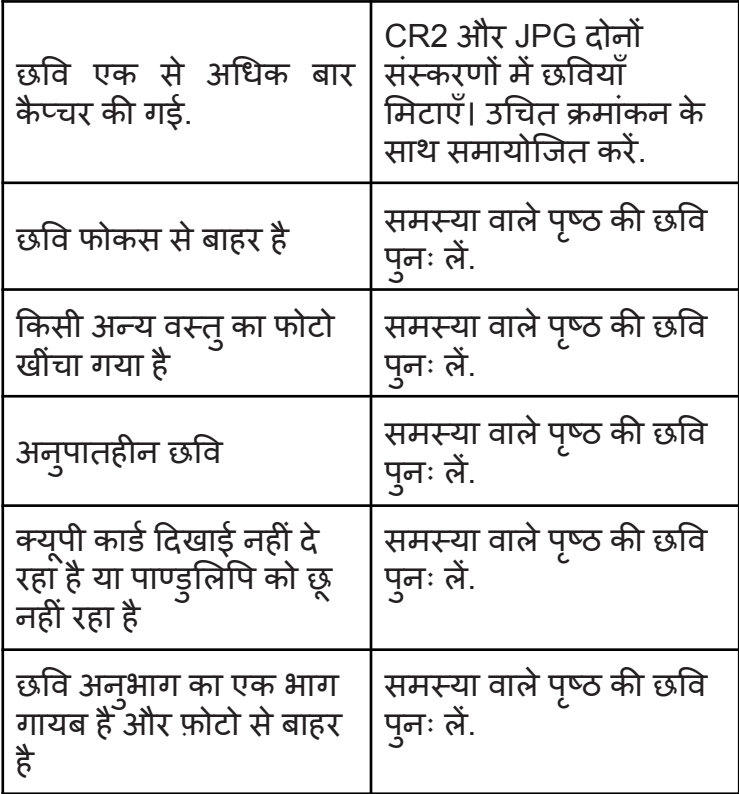

गृणवत्ता नियंत्रण डेटा प्रबंधन फॉर्म भरें डिजिटल पाण्डुलिपि फ़ाइलें जमा करने के अतिरिक्त, फोटोग्राफरों को डटा े प्रबंधन चेक-शीट भी भरनी होती है। इस फॉर्म को भरने का उद्देश्य यह सुनिश्चित करना है वि डिजिटलीकरण के सभी चरण ठीक सेपरूेकिए गए हैं।

यह फॉर्म हर बार तब भरा जाता है जब कोई फोटोग्राफर अगले फोटो शूट पर जाने से पहले पाण्ड्रालेपियों के बंडल का फोटो शूट पूरा करता है। यह फॉर्म ऑनलाइन माध्यम से डाउनलोड किया जा सकता है:

**[http://bit.ly/WMdata\\_images](http://bit.ly/WMdata_images)**

## एक बैक्रभप बनाएँ

यह डिजिटलीकरण गतिविधियों का अंतिम चरण है, अर्थात प्रतिलिपि (बैकअप) बनाना। इस चरण का उद्देश्य यह सनिश्चित करना है कि जकार्ता में विकीसोर्स लव्स पाण्ड्लिपि डेंटा मैनेजर को रिपोर्ट किए जाने पर सभी डिजीटल फ़ाइलें सरुक्षित हैं। प्रतियाँ तीन बार बनाई गईं, अर्थात् एक अँकादमिक विशेषज्ञ लैपटॉप. एक फोटोग्राफर के लैपटॉप और एक बाहरी हार्ड ड्राइव पर।

## पकै ेजिंग डिजिटलीकरण उपकरण

सभी डिजिटलीकरण उपकरणों को बिना किसी क्षति के सही सलामत लाया जाना चाहिए और जकार्ता में टीम को सूचित किया जाना चाहिए। इसमे मास्क और दस्ताने जैसे एकल-उपयोग उपकरण सम्मिलित नहीं हैं। पूर्णता सुनिश्चित करने के लिए, प्रदान की गई सूची के अनुसार उपकरण की जाँच करें

## पाण्डुलिपियो का मेटार्डटा

पाण्डुलिपि डिजिटलीकरण गतिविधि में, प्रत्येक टीम को एक मेटाडेटा फॉर्म दिया जाएगा जिसे अकादमिक विशेषज्ञ द्वारा भरना होगा। इसलिए, मेटाडेटा फॉर्म भरने में त्र्टियों को कम करने के लिए क्षेत्र में जाने से पहले इस गाइड का अध्ययन करना बह्त महत्वपूर्ण है।

मेटाडेटा को मैन्य्अल रूप से डिजिटल फ़ाइलों में भरा जा सकता है जो जकार्ता में विकीसोर्स लव्स मैन्युस्क्रिप्टस टीम द्वारा प्रदान की गई हैं। साथ ही, लागूप्रावधानों का हवाला देते हुए पाण्डुलिपियों की नंबरिंग सुनिश्चित करें।

एक बार सभी पाण्ड्लिपियों के लिए मेटाडेटा जोड़ दिए जाने के बाद, अकादमिक विशेषज्ञ को सभी डेटा की प्रतिलिपि (बैकअप) लेनी होगी और इसे तीन स्थानों पर रखना होगा; अकादमिक विशेषज्ञ लैपटॉप, फ़ोटोग्राफ़र लैपटॉप और हार्ड ड्राइव पर।

मेटाडेटा भरने के दिशानिर्देश

- 1. विकीसोर्स को पाण्डुलिपि की संख्या पसंद है इंडोनेशियाई विकीसोर्स लव्स मैन्स्क्रिप्ट्स (WILMA) कार्यक्रम के प्रावधानों के अन् $\overline{\mathfrak{m}}$ र पाण्ड्लिपि क्रमांकन कोड भरें।
- 2. रीजेंसी/शहर वह शहर जहाँ पाण्ड्लिपि संग्रह स्थित है।
- 3. प्रांत वह प्रांत जहाँ पाण्ड्लिपि संग्रह स्थित है।
- 4. देश वह देश जहाँ पाण्ड्लिपि संग्रह स्थित है।
- 5. भडं ारण निजी संग्रह या संस्थान जो इन पाण्ड्लिपियों को संग्रहीत करतेहैं।
- 6. पाण्डुलिपि के स्वामी उस व्यक्ति या संस्था का नाम लिखें जो इस पाण्डुलिपि को संग्रहीत करता है।
- 7. स्थितियाँ

पाण्ड्लिपि की सामान्य स्थिति बताने के लिए "अच्छा, ख़राब, या क्षतिग्रस्त" चुनें। अपने निर्णय में सहायता के लिए निम्नलिखित उदाहरण का प्रयोग करें।

تعالى محارك ما برها نك المكنان وترتها جابى فجانا بالعلهيون Ellinia ne

Kondisi: Good Tulisan terbaca dan jilidan masih kokoh.

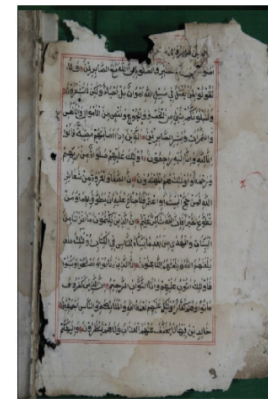

Kondisi: Poor Sobek atau berlubang namun tulisan tidak rusak dan masih terbaca.

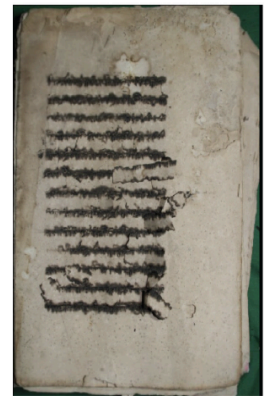

Kondisi: Damaged Tulisan rusak meskipun kondisi jilidan masih kuat.

8. पाण्डुलिपि का आकार पाण्डुलिपि की ऊँचाई और चौड़ाई सेटीमीटर में लि खें।

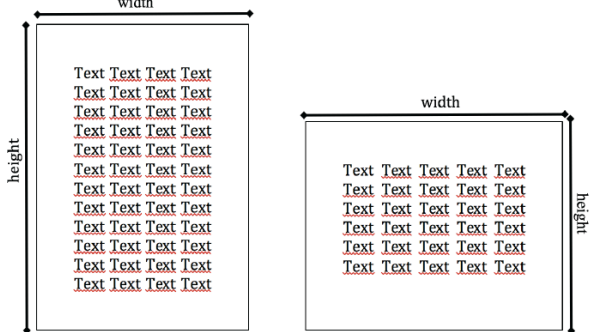

 $\sim$ 

9. टेक्स्ट का साइज़

टेक्स्ट की ऊंचाई और चौड़ाई सेंटीमीटर में दर्ज करें।

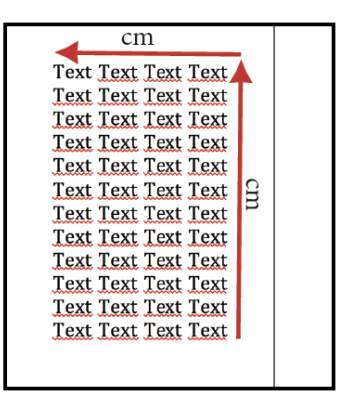

10. पाण्डुलिपि पृष्ठों की संख्या पाण्डुलिपि पृष्ठों की संख्या भरें (फ़ोटो की संख्या के समान होनी चाहिए)। 11. पंक्तियों की संख्या पाण्डुलिपि के प्रत्येक पृष्ठ पर पंक्तियों की संख्या भरें।

12. भाषा

पाण्ड्लिपि लिखने में प्रयुक्त भाषा के प्रकार को लिखिए।

13. लिपि (Script)

पाण्डुलिपि लिखने में प्रयुक्त लिपि का प्रकार लिखिए।

14. पाण्डुलिपि की सामग्री पाण्ड्लिपि लेखन के लिए प्रयुक्त सामग्री का प्रकार।

15. रूप

यह पाण्ड्लिपि की सामग्री के आधार पर साहित्यिक क्षेत्रों का वर्गीकरण है; इस मामले में, पाठ में निहित सबसे प्रमुख साहित्यिक क्षेत्र का उपयोग करें।

16. दिनॉंक (Calendar) नकल का दिनांक जैसा कि पाण्ड्लिपि में बताया गया है। वर्ष, माह, दिनांक प्रारूप में लिखें।

17. कालफ़न

यदि कोई कोलोफ़ोन है तो उसे लैटिन लिपि में लि खें।

18. लेखक

लेखक के नाम के बारे मेंजानकारी आमतौर पर कवर पेज, पाठ की शरुुआत, पाठ के अतं और कोलोफ़ोन पर पाई जाती है। कभी-कभी यह जानकारी अन्य स्रोतों (पाठ में शामिल नहीं) से भी ज्ञात होती है। यदि लेखक का नाम अज्ञात है तो अज्ञात लिखें।

19. कापि यर

पाण्डुलिपि के प्रतिलिपिकार के नाम के बारे में जानकारी.

20. पाण्ड्लिपि की सामग्री का सारांश, अधिकतम 100 शब्द (3-5 वाक्य)।

21. बंधन (Bindings) यदि पाण्डुलिपि में बाइंडिंग है तो "हाँ" चुनें।

22. वाटरमार्क यदि पाण्ड्लिपि में वॉटरमार्क है तो "हाँ" चुनें।

23. प्रतिचिहन यदि पाण्डुलिपि पर प्रतिचिहन है तो "हाँ" चुनें।

24. सरनामा (Rubric)

[सरनामा](https://en.wikipedia.org/wiki/Rubric) स्याही का रंग. यदि पाण्ड्लिपि में रुब्रिक्स हैं तो "हाँ" चनें। फिर, प्रयक्त स्याही का रंग बताएं।

25. रोशनी

यदि पाण्डुलिपि में रोशनी है तो "हाँ" चुनें।

 $26.$  चित्रण

यदि पाण्ड्लिपि में चित्र हैं तो "हाँ " चुनें।

27. अन्य नोट

पाठ में निहित अन्य महत्वपूर्ण नोट्स लिखें, जो प्रत्यक्ष या अप्रत्यक्ष रूप से पाठ की सामग्री से संबंधित हों, विशेष रूप से इतिहास और समाज में इसके कार्य से संबंधित हों।.

अकादमिक विशेषज्ञों से अनुरोध है कि वे इस फॉर्म को ऑफ़लाइन प्रारूप में या .docx फ़ाइल एक्सटेंशन के साथ भरें। सभी पाण्डुलिपि मेटाडेटा भरने के बाद, विशेषज्ञ को मेटाडेटा फॉर्म को जकार्ता में विकीसोर्स लव्स पाण्ड्लिपि डेटा मैनेजर को भेजना होगा ताकि यह आकलन किया जा सके कि यह सही ढंग से भरा गया है या नहीं और मेटाडेटा की ग्णवत्ता क्या है।